# **PERANCANGAN SISTEM MONITORING KUBIKEL 20 KV MENGGUNAKAN NODEMCU ESP8266 BERBASIS WEB DI PLN RAYON BANDUNG UTARA**

### **SKRIPSI**

*Diajukan untuk memenuhi salah satu persyaratan akademis dalam menempuh Program Strata Satu Jurusan Teknik Elektro Universitas Sangga Buana YPKP Bandung*

**Diajukan Oleh :**

# **HADI SUWANTO**

## **B1041312RB4003**

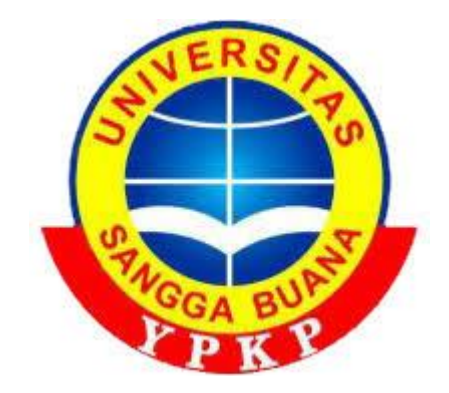

**JURUSAN TEKNIK ELEKTRO FAKULTAS TEKNIK UNIVERSITAS SANGGA BUANA YPKP BANDUNG 2018**

# PERANCANGAN SISTEM MONITORING KUBIKEL 20 KV MENGGUNAKAN NODEMCU ESP8266 BERASIS WEB DI PLN RAYON BANDUNG UTARA

#### **SKRIPSI**

Diajukan untuk memenuhi salah satu persyaratan akademis dalam menempuh Program Strata Satu Jurusan Teknik Elektro Universitas Sangga Buana YPKP Bandung

Disusun Oleh:

HADI SUWANTO B1041312RB4003

> Menyetujui, Pembimbing

Nina Lestari, ST., MT.

Penguji 1 **Ir.Rudy Gunawan, MT.** 

Penguji 2 mans

Ketut Abimanyu, ST., MT.

Mengetahui, Ketua Jurusan Teknik Elektro

manth

Ketut Abimanyu, ST., MT.

### **SURAT PERNYATAAN**

Dengan ini saya menyatakan bahwa:

- (1) Skripsi ini adalah asli dan belum pernah diajukan untuk mendapatkan gelar akademik, baik di Universitas Sangga Buana YPKP Bandung ataupun perguruan tinggi lainnya.
- (2) Skripsi ini murni merupakan karya penelitian saya sendiri dan tidak menjiplak karya pihak lain. Dalam hal penyusunan Skripsi ini ada bantuan atau arahan dari pihak lain, maka telah saya sebutkan identitas di dalam lembar ucapan terima kasih.
- (3) Seandainya ada karya pihak lain yang ternyata memiliki kemiripan dengan karya saya ini, maka hal ini adalah diluar pengetahuan saya dan terjadi tanpa kesengajaan dari pihak saya.

Pernyataan ini saya buat dengan susungguhnya dan apabila di kemudian hari terbukti adanya kebohongan dalam pernyataan ini, maka saya bersedia menerima sanksi akademik sesuai norma yang berlaku di Universitas Sangga Buana YPKP.

Bandung, 20 September 2018

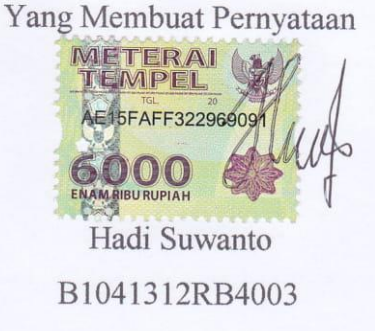

## **ABSTRAK**

Permasalahan yang sering terjadi di kubikel 20 kV adalah korona, yaitu suatu fenomena yang terjadi pada saat udara di sekitar konduktor atau penghantar terionisasi yang diakibatkan oleh *heater* tidak aktif shingga suhu menurun dan kelembaban naik, dari proses tersebut terjadilah pelepasan muatan yang dapat mengakibatkan kegagalan isolasi pada udara. Sehingga merusak peralatan di dalam kubikel dan megakibatkan rugi-rugi daya.

Sistem ini dibuat dengan menggunakan sensor DHT22 untuk monitoring suhu dan kelembaban dan NodeMCU sebagai *microcontroller*. Hasil dari pembacaan sensor ditampilkan pada *web* untuk diamati oleh petugas monitoring sehingga dapat dilakukan deteksi dini kemunculan korona akibat pengaruh dari kelembaban

Sensor dapat membaca suhu dan kelembaban sesuai dengan pengaturan *heater* yang terpasang pada kubikel 20 kV, hasil pengukuran dengan sensor menunjukan *error* 0,3%. Hasil pembacaan sensor DHT22 dapat dimunculkan pada *web* yang dirancang untuk *interface* dengan pengguna.

Kata Kunci: Korona, Sensor DHT22, NodeMCU

## *ABSTRACT*

*The problem than often occurs in the 20 kV cubicle is corona, which is a phenomenom when the air around the conductor has ionized caused by the heater was malfunction, it makes the temperature decrases and humidity increases. This process will lead to air insulation failure. Finally the equipment inside the cubicle could damaged and cause power losses.*

*This system is made using DHT22 sensor for monitoring temperature and humidity with NodeMCU as a microcontroller. Sensor radings are displayed on the web to be observed by the officer and early detection of corona can be done based on the influence of humidity.*

*The sensor can read temperature and humidity according to the heater setting that already install on a 20 kV cubicle. The sensor measurement show an error 0,3%. DHT22 sensor readings can be displayed on the web asinterface for users.*

*Keywords: Corona, Sensor DHT22, NodeMCU*

## **KATA PENGANTAR**

Puji dan syukur penulis panjatkan kepada Allah SWT yang selalu melimpahkan rahmat dan karunia-Nya sehingga penulis dapat menyelesaikan Skripsi ini dengan judul **"PERANCANGAN SISTEM MONITORING KUBIKEL 20 KV MENGGUNAKAN NODEMCU ESP8266 BERBASIS WEB DI PLN RAYON BANDUNG UTARA"** dengan baik.

Penulis menyadari sepenuhnya dalam penyusunan Skripsi ini masih jauh dari kata sempurna baik dalam penyusunan maupun penulisan. Dalam penyusunan Skripsi ini penulis menyadari bahwa dalam penyusunan ini tidak akan selesai tanpa adanya bantuan dari berbagai pihak, sehingga pada kesempatan ini dengan segala kerendahan hati penulis mengucapkan terimakasih yang sebesar-besarnya bagi semua pihak yang telah memberikan bantuan moril maupun materil baik langsung maupun tidak langsung, terutama kepada yang saya hormati:

- 1. Ketut Abimanyu, ST., MT., selaku Ketua Program Studi Teknik Elektro Universitas Sangga Buana YPKP Bandung.
- 2. Nina Lestari, ST., MT., selaku Dosen pembimbing yang telah banyak mengeluarkan waktu, membantu, membimbing, serta memberikan pengarahan dan masukan sehingga penulis dapat menyelesaikan Skripsi ini.
- 3. Seluruh dosen dan staf Universitas Sangga Buana YPKP Bandung yang telah memberikan bimbingan serta pendidikan selama perkuliahan.
- 4. Bapak Subiyanto dan Bapak Yudi Cahyadi selaku pembimbing di lapangan yang selalu memberikan bimbingan dan dukungan.
- 5. Mana dan Bapak yang telah memberikan doa, nasehat dan dukungan secara moril maupun materil.
- 6. Keluarga besar penulis yang telah mendukung dan memberi doa dan semangat.
- 7. Indry yang selama ini selalu memberikan semangat, dukungan dan bantuan dalam penyusunan Skripsi.
- 8. Sahabat dan teman dekat yang selama ini memberi support dan bantuan selama menyusun Skripsi ini.
- 9. Dan semua pihak yang telah membantu penulis selama ini sehingga laporan ini dapat terselesaikan.

Akhir kata penulis berharap semoga segala bantuan dari segala pihak yang telah memberikan bantuan dalam proses penulisan Skripsi ini mendapat balasan dan imbalan dari Allah SWT.

Bandung, 7 September 2018

Penulis

# **DAFTAR ISI**

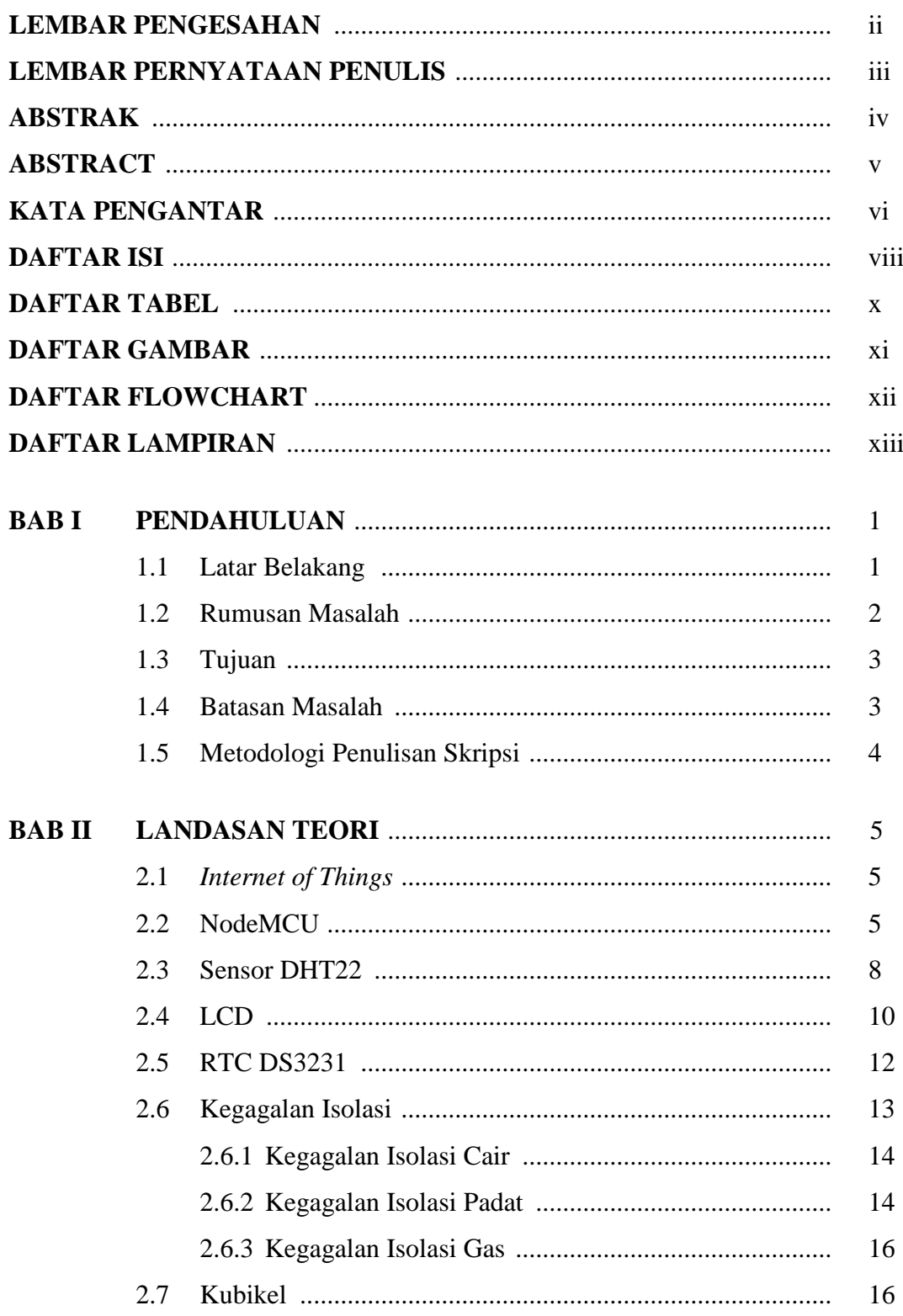

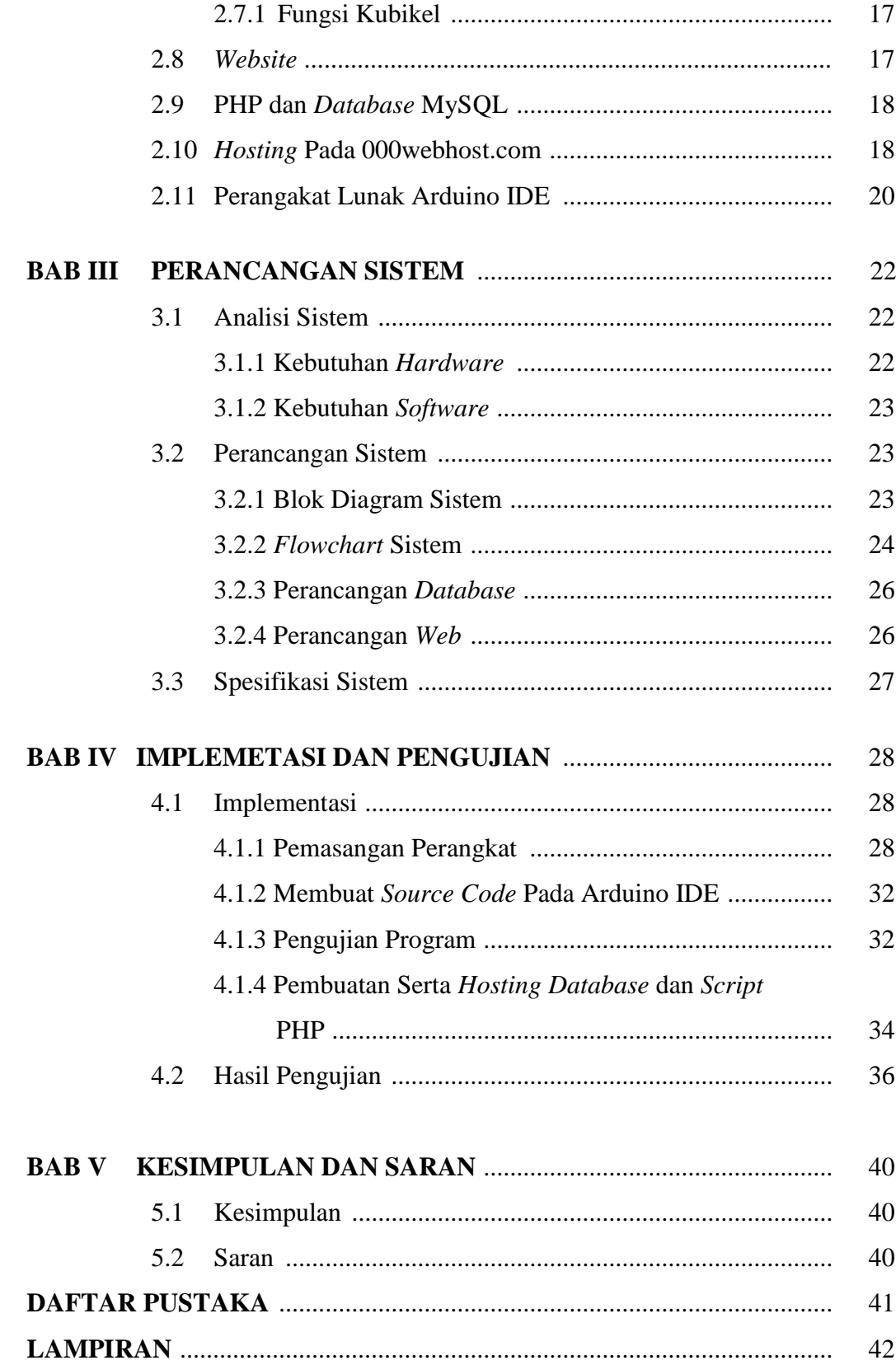

# **DAFTAR TABEL**

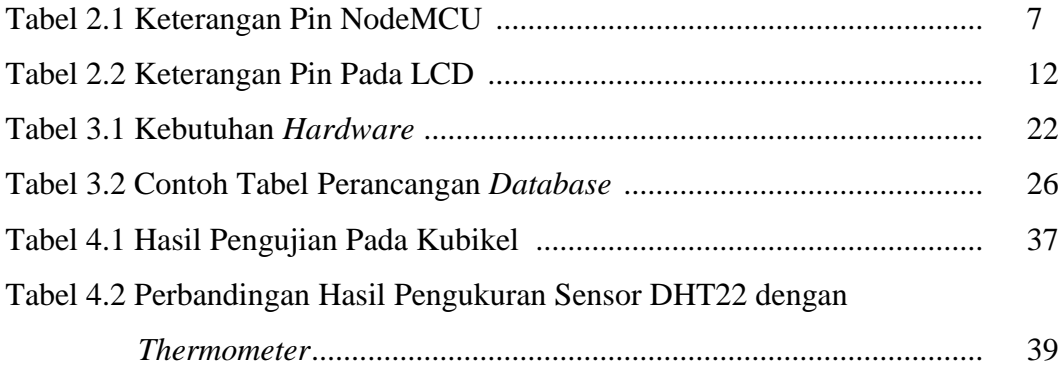

# **DAFTAR GAMBAR**

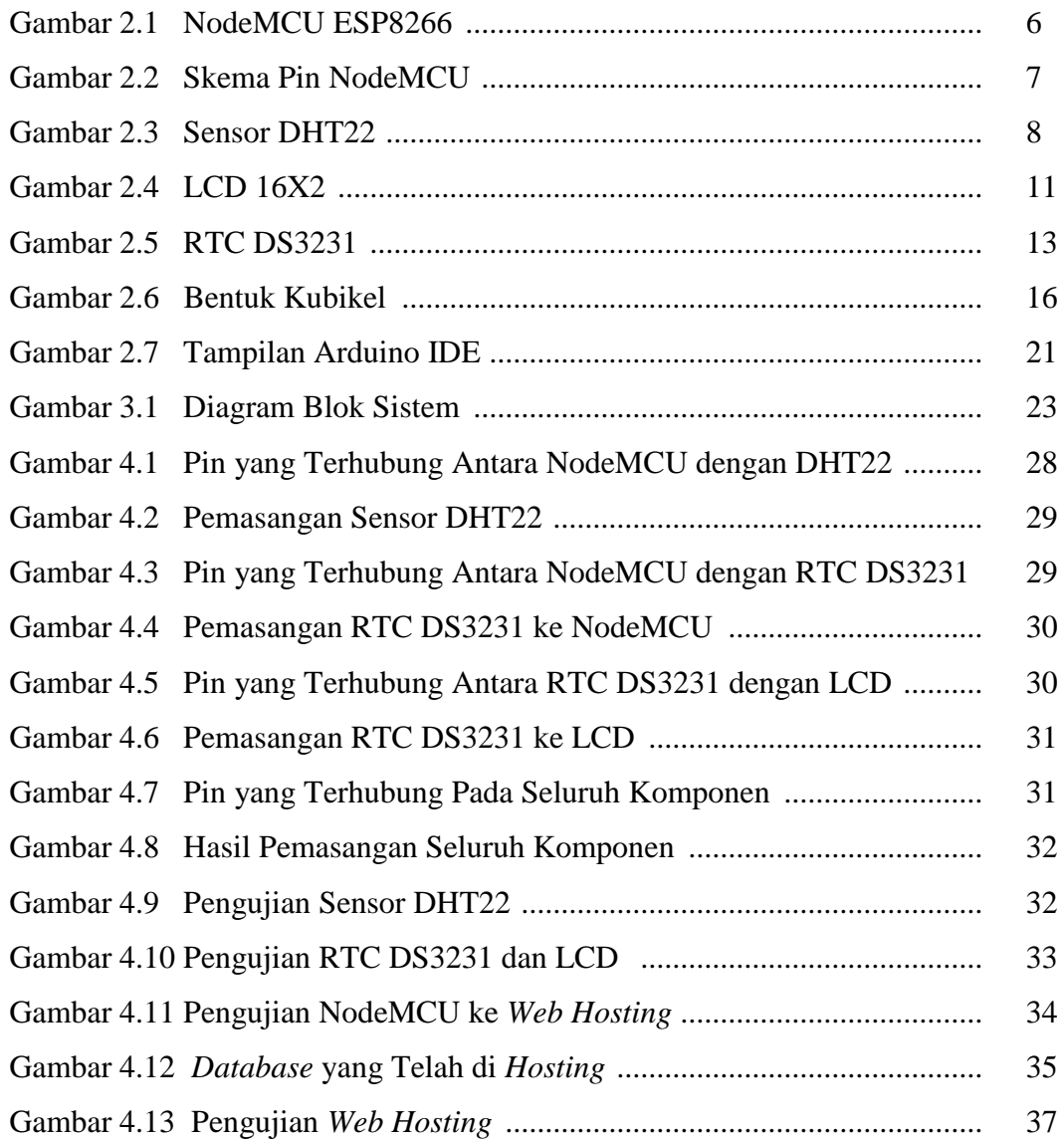

# **DAFTAR FLOWCHART**

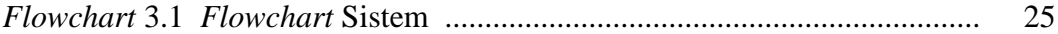

# **DAFTAR LAMPIRAN**

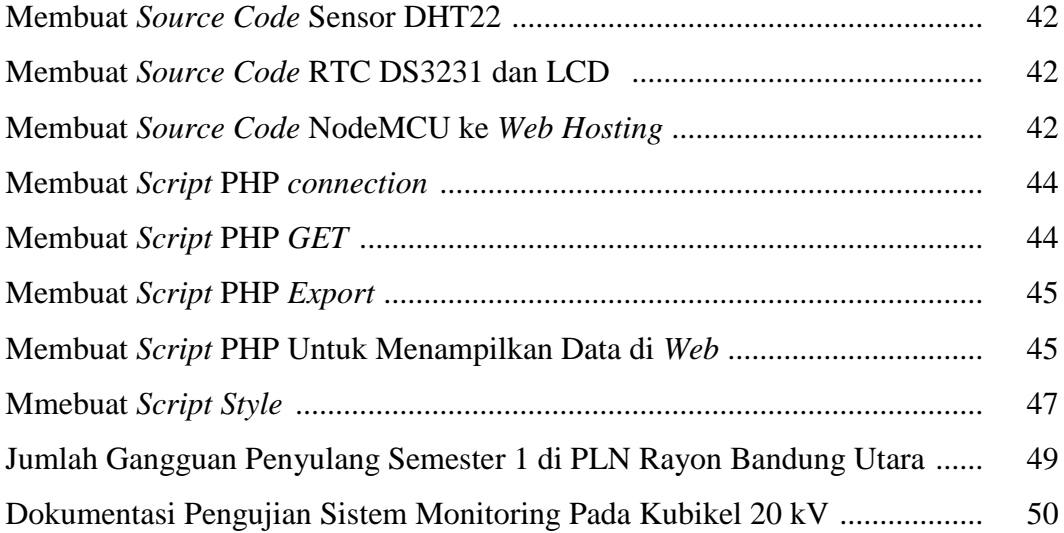

## **BAB I**

## **PENDAHULUAN**

#### **1.1 Latar Belakang**

Kebutuhan listrik masa sekarang sangatlah tinggi. Hampir seluruh aktivitas masyarakat mengandalkan suplai tenaga listrik. Dengan tingginya ketergantungan terhadap suplai tenaga listrik, maka sangatlah dibutuhkan suplai listrik yang berkualitas. Salah satu elemen dari kualitas suplai listrik adalah ketahanan dan keamanan dari gangguan.

Gangguan yang terjadi sangatlah kompleks dan beraneka ragam, demikian pula dengan penyebab gangguan yang terjadi. Salah satu penyebab gangguan yang dapat menimbulkan masalah yang cukup serius pada jaringan listrik adalah korona. Kubikel ialah suatu perlengkapan atau peralatan listrik yang berfungsi sebagai pengendali, penguhubung dan pelindung serta membagi tenaga listrik. Kubikel istilah umum yang mencangkup peralatan *switching* dan kombinasinya dengan peralatan kontrol, pengukuran, proteksi dan peralatan pengatur. Peralatan tersebut dirakit dan saling terkait dengan perlengkapan, selungkup dan penyangga. Sesuai IEC 298:1990 di despesifikasikan sebagai perlengkapan hubung bagi dan kontrol berselungkup logam rakitan pabrik untuk arus bolak-balik dengan tegangan pengenal diatas 1 kV sampai dengan dan termasuk 35 kV, untuk pasangan dalam dan pasangan luar, dan untuk frekuensi sampai 50 Hz.

Korona pada kubikel ini terjadi akibat tidak berfungsinya *heater* sebagai pemanas ruangan kubikel sehingga suhu akan menurun dan kelembaban akan mningkat yang mengakibatkan timbulnya korona dan kegagalan isolasi.

Jika kondisi ini tidak segera diatasi dapat mengakibatkan terjadinya hubung singkat antar penghantar dengan bumi dan dampaknya langsung berpengaruh pada terganggunya sistem distribusi tenaga listrik ke konsumen juga terjadinya kerusakan atau kerugian material akan dialami oleh perusahaan.

Oleh karena itu diperlukan alat untuk memonitoring suhu dan kelembaban sehingga pada saat *heater* tidak aktif dapat diketahui melalui alat *monitoring*, sehinga dapat meminimalisir timbulnya korona dan meminimalisir terjadinya gangguan pada sistem distribusi ,dan penanganan secara cepat saat terjadi kejanggalan pada kubikel.

#### **1.2 Rumusan Masalah**

*Heater* pada kubikel befungsi sebagai pemanas agar suhu pada kubikel dapat tetap stabil, akan tetapi pada saat *heater* tidak aktif maka akan mengakibatkan suhu menurun dan kelembaban pada kubikel naik, ini merupakan penyebab dari timbulnya korona pada kubikel, sehingga dibutuhkan alat untuk memonitoring suhu dan kelembaban kubikel.

DHT22 ialah sensor yang akan berfungsi sebagai pengukur suhu dan kelembaban pada kubikel yang kemudian hasil pembacaan pada sensor DHT22 akan diproses oleh modul NodeMCU, hasil proses dari NodeMCU akan ditampikan pada layar LCD dan WEB sehingga *user* atau operator dapat mengetahui suhu pada kubikel secara *real time*.

### **1.3 Tujuan**

Adapun tujuan penulisan tugas akhir ini yaitu:

- 1. Merancang sistem monitoring suhu dan kelembaban meggunakan NodeMCU.
- 2. Dapat menampilkan data pada web
- 3. Meminimalisir terjadinya gangguan pada distribusi tenaga listrik sebesar 10%.

### **1.4 Batasan Masalah**

Mengingat banyaknya kemungkinan masalah/gangguan-gangguan yang terjadi, maka penulis hanya membatasi masalah seperti dibawah ini:

- 1. Pembahasan sensor yang digunakan adalah sensor suhu, dan kelembaban. Dengan pembacaan suhu 30°- 45°C dan batas kelembaban 60%.
- 2. Kontrol alat mengunakan NodeMCU ESP8266 dimana *board* NodeMCU 8266 adalah komponen rangkaian *microcontroller* yang sudah dirakit dan bisa langsung digunakan ,sehingga penulis tidak merancang dan merakit rangkaian *microcontroller* dan tidak membahas sistem kerja nodeMCU ESP8266.
- 3. Power menggunakan 5V DC

### **1.5 Metodelogi Pelaksanaan Skripsi**

Metode penelitian yang digunakan untuk mencapai keberhasilan penelitian ini berupa:

- 1. Studi Literatur, yaitu dengan mencari dan mengumpulkan kajian-kajian dan literatur-literatur yang berkaitan dengan penelitian ini, berupa artikel, buku referensi, jurnal penelitian, dan sumber lain nya yang berhubungan.
- 2. Perancang Sistem, merancang sistem sesuai tujuan penelitian.
- 3. Pembuatan Sistem, mengimplementasikan sistem yang telah dirancang.
- 4. Pengujian Sistem, menguji sistem yang telah dibuat.
- 5. Kesimpulan, memberikan kesimpulan berdasarkan hasil dan analis yang telah dilakukan.

## **BAB II**

## **LANDASAN TEORI**

### **2.1** *Internet of Things*

Kevin Asthon seorang pelopor teknologi yang juga membuat sistem standar global untuk RFID dan sensor lainnya mengatakan bahwa hampir semua data yang beredar di internet berasal dari hasil input atau hasil *capture* yang dilakukan oleh manusia ke dalam sistem. Dari sudut pandang sistem, manusia adalah obyek yang lambat, rawan kesalahan, pengantar data yang tidak efisien dan memiliki batasan dalam hal kualitas dan kuantitas, bahkan kadang mencoba menterjemahkan dan mengubah data tersebut.

Sebagai alternatif akan lebih efisien jika sistem dapat terkoneksi dengan sensor yang dapat menterjemahkan kejadian di dunia nyata secara langsung. Jadi, di masa depan sistem tidak memerlukan peratara manusia dan tersambung secara langsung ke sensor dan internet untuk mencatat data yang diambil dari dunia nyata. Sehinga bisa dikatakan bahwa *Internet of Things* (IoT) adalah ketika menyambungkan sesuatu (*things*), yang tidak dioperasikan oleh manusia ke internet[1].

### **2.2 NodeMCU**

NodeMCU adalah sebuah platform IoT yang bersifat *opensource*. Terdiri dari perangkat keras berupa Sistem *On Chip* ESP8266 dari ESP8266 buatan *Espressif Syste.*

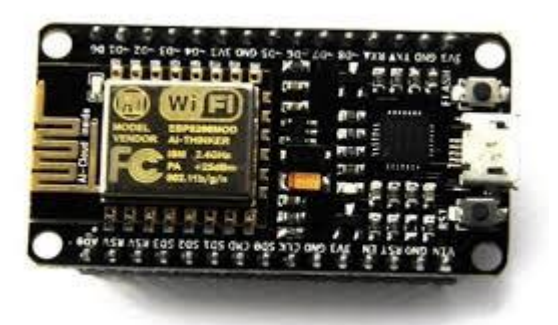

**Gambar 2.1 NodeMCU ESP8266**

NodeMCU bisa dianalogikan sebagai *board* arduino yang terkoneksi dengan ESP8266. NodeMCU telah me-*package* ESP8266 ke dalam sebuah *board* yang sudah terintergrasi dengan berbagai fitur selayaknya *microcontroller* dan kapabilitas akses terhadap wifi dan juga *chip* komunikasi yang berupa USB to serial. Sehingga dalam pemograman hanya dibutuhkan kabel data USB.

NodeMCU mudah diprogram dan memiliki pin I/O yang memadai dan dapat mengakses jaringan internet untuk mengirim atau mengambil data melalui koneksi WiFi. Spesifikasi dari NodeMCU adalah sebagai berikut

- 1. 10 port pin GPIO
- 2. Fungsi onalitas PWM
- 3. Antar muka I2C dan SPI
- 4. Antar muka 1 Wire
- 5. ADC

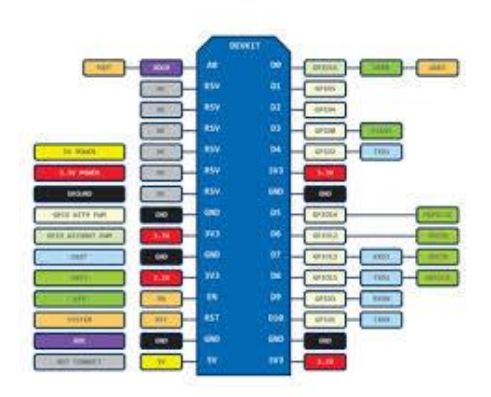

**Gambar 2.2 Skema Pin NodeMCU ESP8266**

Gambar diatas merupakan kaki pin yang ada pada NodeMCU. Berikut

penjelasan dari pin-pin NodeMCU tersebut.

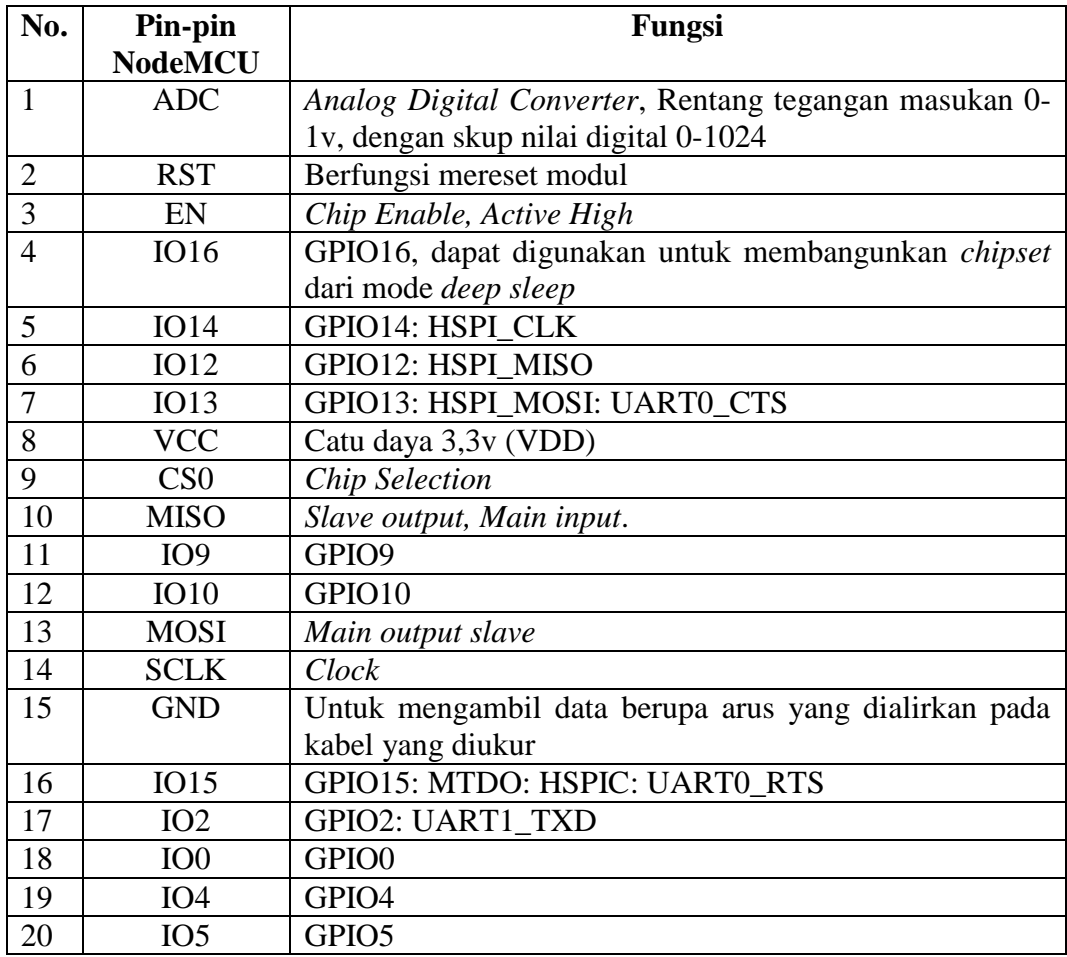

# **Tabel 2.1 Keterangan Pin NodeMCU**

Untuk tegangan kerja ESP8266 menggunakan standar tegangan JEDEC (tegangan 3,3v) untuk bisa befungsi. Tidak seperti *microcontroller* AVR dan sebagian *board* arduino yang memiliki tegangan TTL 5 volt. Meskipun begitu, NodeMCU masih bisa terhubung dengan 5v namun melalui port micro USB atau pin Vin yang disediakan oleh *board*-nya. Namun karena semua pin pada ESP8266 tidak toleran terhadap masukan 5v, maka jangan sekali-kali langsung mencatunya dengan tegangan TTL jika tidak ingin merusak board anda. Anda bisa menggunakan *Level Logic Converter* untuk mengubah nilai tegangan ke nilai aman 3,3v.

### **2.3 Sensor DHT22**

DHT-22 adalah chip tunggal kelembaban relatif dan multi sensor suhu yang terdiri dari modul yang dikalibrasi keluaran digital. Pada pengukuran suhu data yang dihasilkan 14 bit, sedangkan untuk kelembaban data yang dihasilkan 12 bit. Keluaran dari DHT-22 adalah digital sehingga untuk mengaksesnya diperlukan pemrograman dan tidak diperlukan pengkondisi sinyal atau ADC. DHT memiliki banyak varian, salah satunya yaitu DHT22 (AM2302) dengan bentuk fisik seperti pada gambar.

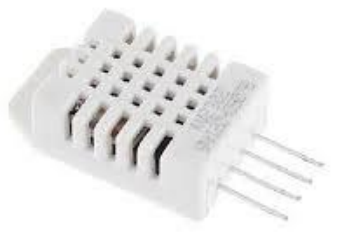

**Gambar 2.3 Sensor DHT22**

Sensor DHT-22 dipilih daripada sensor DHT-11 karena memiliki *range* pengukuran yang luas yaitu 0 sampai 100% untuk kelembaban dan -40 derajat celcius sampai 125 derajat celcius untuk suhu. Sensor ini juga memiliki *output* digital (*single-bus*) dengan akurasi yang tinggi..DHT-22 membutuhkan *supply* tegangan 2.4 dan 5.5 V. SCK (*Serial Clock Input*) digunakan untuk mensinkronkan komunikasi antara *microcontroller* dengan DHT-22, kemudian digunakan untuk transfer data dari dan ke DHT-22.

Di bagian dalamnya terdapat kapasitas polimer sebagai elemen untuk sensor kelembaban relatif dan sebuah pita regangan yang digunakan sebagai sensor temperatur. *Output* kedua sensor digabungkan dan dihubungkan pada ADC 14 bit dan sebuah *interface serial* pada satu chip yang sama. Sensor ini mengahasilkan sinyal keluaran yang baik dengan waktu respon DHT-22 yang cepat. DHT-22 ini dikalibrasi dengan kelembaban yang teliti menggunakan *hygrometer* sebagai referensinya. Koefisien kalibrasinya telah diprogramkan kedalam memori. Koefisien tersebut digunakan untuk mengkalibrasi keluaran dari sensor selama proses pengukuran.

Sistem sensor yang digunakan untuk mengukur suhu dan kelembaban adalah DHT-22 dengan sumber tegangan 5 Volt dan komunikasi *bidirectonal 2 wire*. Sistem sensor ini mempunyai 1 jalur data yang digunakan untuk perintah pengalamatan dan pembacaan data. Pengambilan data untuk masing-masing pengukuran dilakukan dengan memberikan perintah pengalamatan oleh *microcontroller*. Kaki serial data yang terhubung dengan *microcontroller* memberikan perintah pengalamatan pada pin data DHT-22 "00000101" untuk

9

mengukur kelembaban relatif dan "00000011" untuk pengukuran temperatur. DHT22 memberikan keluaran data kelembaban dan temperatur pada pin data secara bergantian sesuai dengan *clock* yang diberikan *microcontroller* agar sensor dapat bekerja. Sensor DHT-22 memiliki ADC (*Analog to Digital Converter*) di dalamnya sehingga keluaran data DHT-22 sudah terkonversi dalam bentuk data digital dan tidak memerlukan ADC eksternal dalam pengolahan data pada *microcontroller*.

Adapun spesifikasi data teknis yang terdapat pada sensor DHT-22 adalah sebagai berikut:

- 1. *Supply Voltage* : 5V
- 2. *Range* Pengukuran Suhu : -40 80°C / *resolution* 0,1°C / *error* <  $\pm 0.5$ °C
- 3. *Range* Pengukuran Kelembaban : 0 100% RH / *resolution* 0,1%RH / *error*  $\pm$ 2%RH
- 4. Waktu Pemindaian : 2 detik
- 5. Ukuran : 15,1mm x 25mm x 7,7mm

#### **2.4 LCD**

*Display* elektronik adalah salah satu [komponen elektronika](http://elektronika-dasar.web.id/komponen-elektronika/) yang berfungsi sebagai tampilan suatu data, baik karakter, huruf ataupun grafik. LCD (*Liquid Cristal Display*) adalah salah satu jenis display elektronik yang dibuat dengan teknologi CMOS logic yang bekerja dengan tidak menghasilkan cahaya tetapi memantulkan cahaya yang ada di sekelilingnya terhadap *front-lit* atau mentransmisikan cahaya dari *back-lit*. LCD (*Liquid Cristal Display*) berfungsi sebagai penampil data baik dalam bentuk karakter, huruf, angka ataupun grafik.

LCD yang digunakan untuk membuat monitoring kubikel ialah LCD 16x2, adapun fitur yang disajikan dalam LCD ini adalah :

- 1. terdiri dari 16 karakter dan 2 baris.
- 2. mempunyai 192 karakter tersimpan.
- 3. terdapat karakter generator terprogram.
- 4. dapat dialamati dengan mode 4-bit dan 8-bit.
- 5. Dilengkapi dengan *back light*.

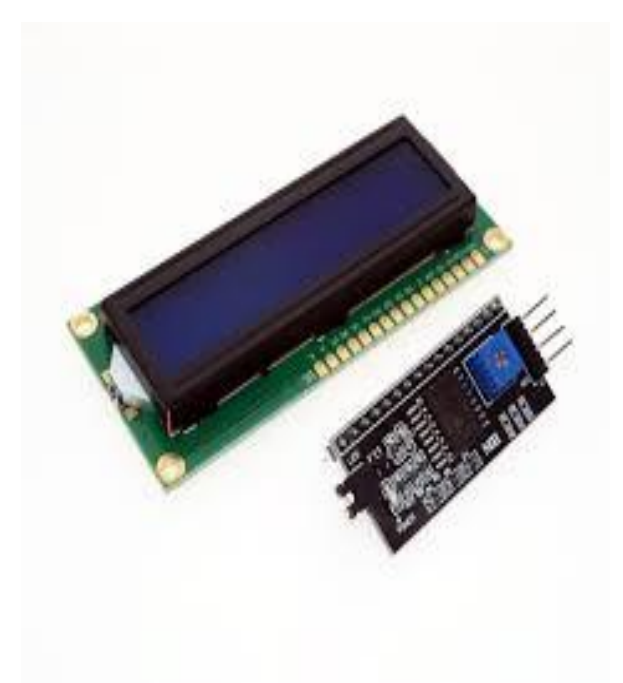

**Gambar 2.4 LCD 16x2**

Pengalamatan LCD dimulai dengan menghidupkan modul LCD, karakter kursor pada LCD diposisikan pada awal baris pertama (alamat 00H). Masing-masing sewaktu sebuah karakter dimasukan, kursor bergerak ke alamat selanjutnya 01H, 02H dan seterusnya. Sebuah alamat awal yang baru bergerak ke alamat selanjutnya, harus dimasukan sebagai sebuah perintah.

Berikut merupakan tabel keterangan pin yang terdapat pada LCD:

| No.Pin         | Nama       | Keterangan             |  |
|----------------|------------|------------------------|--|
|                | <b>GND</b> | Ground                 |  |
| $\overline{2}$ | <b>VCC</b> | $+5V$                  |  |
| 3              | VEE        | Contras                |  |
| 4              | <b>RS</b>  | <b>Register Select</b> |  |
| 5              | <b>RW</b>  | Read/Write             |  |
| 6              | Е          | Enable                 |  |
| $7 - 14$       | $D0-D7$    | Data bit 0-7           |  |
| 15             | А          | Anoda (back light)     |  |
| 16             | K          | Katoda (back light)    |  |

**Tabel 2.2 Keterangan pin pada LCD**

### **2.5 RTC DS3231**

Module RTC DS3231 adalah salah satu jenis module yang dimana berfungsi sebagai RTC (*Real Time Clock*) atau perwaktuan digital serta penambahan fitur pengukur suhu yang dikemas kedalam 1 module. Selain itu pada module terdapat IC EEPROM tipe **AT24C32** yang dapat dimanfaatkan juga.

*Interface* atau antarmuka untuk mengakses modul ini yaitu mengunakan I2C atau two wire (SDA dan SCL). Sehingga apabila diakses mengunakan *microcontroller* missal NodeMCU dibutuhkan 2 pin saja dan 2 pin power.

Modul DS3231 RTC ini pada umumnya sudah tersedia dengan *battery* CR2032 3v yang berfungsi sebagai *back up* RTC apabila catudaya utama mati. Dibandingkan dengan RTC DS1302, RTC DS3231 ini memiliki banyak kelebihan, sebagai contoh untuk *range* VCC *input* dapat di *supply* menggunakan tegangan antara 2,3v sampai 5,5v dan memliki cadangan *battery*. Berbeda dengan DS1307, pada DS3231 juga memilki Kristal terintegrasi (sehingga tidak diperlukan Kristal eksternal).

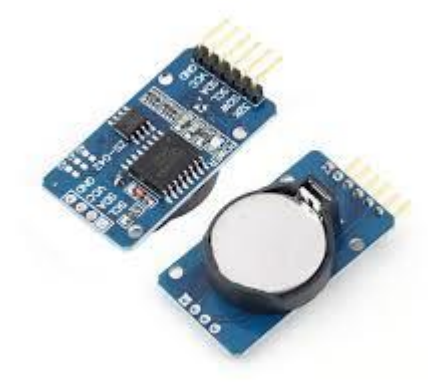

**Gambar 2.5 RTC DS3231**

#### **2.6 Kegagalan Isolasi**

Isolasi berfungsi untuk memisahkan bagian-bagian yang mempunyai beda tegangan agar supaya diantara bagian bagian tersebut tidak terjadi lompatan listrik (*flash over*) atau percikan (*spark over*). Kegagalan isolasi pada peralatan tegangan tinggi yang terjadi pada saat peralatan sedang beroperasi bisa menyebabkan kerusakan alat sehingga kontinyuitas sistem menjadi terganggu. Dari beberapa kasus yang terjadi menunjukan bahwa kegagalan isolasi ini berkaitan dengan adanya *partial discharge*. *Partial discharge* ini dapat terjadi pada material isolasi padat, material isolasi cair dan juga material isolasi gas.

Mekanisme kegagalan pada material isolasi padat meliputi kegagalan erosi. Pada material isolasi gas kegagalan terutama disebabkan oleh mekanisme *Towsend* dan mekanisme *Streamer*. Sedangkan kegagalan pada material isolasi cair disebabkan oleh adanya kavitasi, adanya butiran pada zat cair dan tercampurnya material isolasi cair.

#### **2.6.1 Kegagalan Isolasi Cair**

Ada beberapa alasan mengapa isolasi cair digunakan, antara lain yang pertama adalah islasi cair memiliki kerapatan 1000 kali atau lebih dibandingkan dengan isolasi gas, sehingga memiliki kekuatan dielektrik yang lebih tinggi menurut hukum *Paschen*. Kedua isolasi cair akan mengisi celah atau ruang yang akan diisolasi dan secara serentak melalui proses konversi menghilangkan panas yang timbul akibat rugi energi. Ketiga isolasi cair cenderung dapat memperbaiki diri sendiri (*self discharge*). Namun keurangan utama isolasi cair adalah mudah terkontaminasi. Berikut ini beberapa *factor* yang mempengaruhi mekanisme kegagalan yaitu:

- 1. Partikel
- 2. Air
- 3. Gelembung

### **2.6.2 Kegagalan Isolasi Padat**

- 1. Kegagalan asasi (intrinsik) adalah kegagalan yang disebabkan oleh jenis dan suhu bahan dengan menghilangkan pengaruh luar seperti tekanan, bahan elektroda, ketidakmurnian, kantong kantong udara. Kegagalan ini terjadi jika tegangan yang dikenakan pada bahan dinaikkan sehingga tekanan listriknya mencapai nilai tertentu yaitu  $10^6$  volt/cm dalam waktu yang sangat singkat yaitu  $10^{-8}$  detik.
- 2. Kegagalan elektromagnetik adalah kegagalan yang disebabkan oleh adanya perbedaan polaritas antara elektroda yang mengapit zat isolasi

padat sehingga timbul tekanan listrik pada bahan tersebut. Tekanan listrik yang terjasi menimbulkan tekanan mekanik yang menyebabkan timbulnya tarik menarik antara kedua elektroda tersebut. Pada tegangan  $10^6$  volt/cm menimbulkan tekanan mekanik 2 sampai dengan  $6\text{kg/cm}^2$ .

3. Kegagalan *Streamer* adalah kegagalan yang terjadi sesudah suatu banjiran (*avalance*). Sebuah *electron* yang memasuki *band counduction* di katoda akan bergerak menuju anoda dibawah pengaruh medan memperoleh energi antara benturan dan kehilangan energi pada waktu membentur. Jika lintasan bebas cukup panjang maka tambahan energi yang diperoleh melebihi pengionisasi latis (*lattice*). Akibatnya dihasilkan tambahan *electron* saat terjadi benturan. Jika suatu tegangan V dikenakan terhadap elektroda bola, maka pada media yang berdekatan (gas atau udara) timbul tegangan. Karena gas memiliki permitivitas lebih dari zat padat sehingga gas akan mengalami tekanan listrik yang besar. Akibatnya gas tersebut akan mengalami kegagalan sebelum zat padat mencapai kekuatan asasinya. Karena kegagalan tersebut maka akan jatuh sebuah muatan pada permukaan zat padat sehingga medan yang tadinya seragam akan terganggu.

#### **2.6.3 Kegagalan Isolasi gas**

Proses dasar dalam kegagalan isolasi gas adalah ionisasi benturan oleh *electron*. Ada dua jenis proses dasar yaitu:

- 1. Proses primer, yang memungkinkan terjadinya banjiran *electron*.
- 2. Proses sekunder, yang memungkinkan terjadinya peningkatan banjiran *electron*.

### **2.7 Kubikel**

Kubikel adalah suatu perlengkapan atau peralatan listrik yang berfungsi sebagai pengendali,penghubung dan pelindung serta membagi tenaga listrik dari sumber tenaga listrik, Kubikel istilah umum yang mencangkup peralatan *switching* dan kombinasinya dengan peralatan kontrol, pengukuran, proteksi dan peralatan pengatur.

Peralatan tersebut dirakit dan saling terkait dengan perlengkapan, selungkup dan penyangga. Sesuai IEC 298 : 1990 di spesifikasikan sebagai perlengkapan hubung bagi dan kontrol berselungkup logam rakitan pabrik untuk arus bolak-balik dengan tegangan pengenal diatas 1 kV sampai dengan dan termasuk 35 kV, untuk pasangan dalam dan pasangan luar, dan untuk frekuensi sampai 50 Hz.

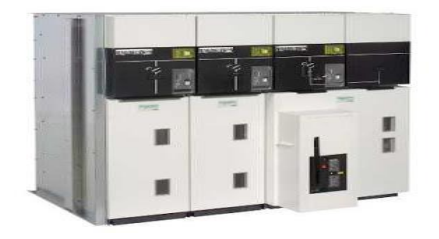

**Gambar 2.6 Bentuk Kubikel**

#### **2.7.1 Fungsi Kubikel**

- 1. Mengendalikan sirkuit yang dilakukan oleh saklar utama.
- 2. Melindungi sirkuit yang dilakukan oleh *fase*/pelebur.
- 3. Membagi sirkuit dilakuan oleh pembagian jurusan/kelompok (busbar).

#### **2.8** *Website*

*Website* adalah media penyampaian informasi di internet. Macamnya bisa sebagai penyedia informasi komersial (toko *online*), *service* (layanan *web* sms), da penyampaia berita (aplikasi surat kabar *online*).*Website* dibentuk dan diciptakan dari rangkaian *script* atau *code* tertentu dari bahasa pemograman tertentu.

Bahasa pemograman adalah bahasa yang digunakan untuk menerjemahkan setiap perintah dalam *website* pada saat diakses. Jenis bahasa program sangat menentukan statis, dinamis atau interaktifnya sebuah *website*. Semakin banyak ragam bahasa program yang digunakan maka *website* akan terlihat semakin dinamis dan interaktif.

Berbagai jenis bahasa program saat ini hadir untuk mendukung kualitas *website*. Jenis-jenis bahasa program yang anyak dipakai para desainer *website* antara lain HTML, ASP, PHP, JSP, *Java Scripts, Java Applets*. Bahasa dasar yang dipakai setiap situs adalah HTML sedangkan PHP, ASP, JSP dan lainnya merupakan bahasa pendukung yang bertindak sebagai pengatur dinamis dan interaktifnya situs. Bahasa pemograman ASP, PHP, JSP bisa dibuat sendiri untuk membangun portal berita, artikel, forum diskusi, buku tamu, anggota organisasi, *email*, *mailing list* yang memerlukan *upgrade* setiap saat.

#### **2.9 PHP dan** *Database* **MySQL**

MySQL adalah salah satu aplikasi *Database Management System* (DBMS) yang digunakan untuk mengelola basis data. *Database* sendiri merupakan tempat untuk menyimpan data yang jenisnya beraneka ragam MySQL menyimpan datanya dalam bentuk tabel-tabel yang secara *logic* merupakan struktur dua dimensi terdiri dari baris (*row* atau *record*) dan kolom (*column* atau *field*) da saling berhubungan. SQL merupakan singkatan dari *Structured Query Language*. SQL statement memiliki tiga perintah dasar dengan fungsinya masingmasing Perintah itu adalah *create* untuk membuat, *insert* untuk memasukan data dan *delete* untuk menghapus data.

*Hypertext Prepocessor* (PHP) adalah bahasa pemograman yang berfungsi untuk membuat *website* dinamis maupun aplikasi *web*. Berbeda dengan HTML yang hanya bisa menampilkan konten statis, PHP bisa berinteraksi dengan *database*, *file* dan *folder*, sehingga membuat PHP bisa menampilkan konten yang dinamis dari sebuah *website*. Untuk berjalan PHP membutuhkan hasil pemrosesan untuk ditampilkan di web *client*. Oleh karena itu, PHP termasuk *server-side scripting* (*script* yang di proses di sisi server).

### **2.10 Hosting Pada 000webhost.com**

Hosting adalah salah satu bentuk layanan jasa penyewaan tempat di internet yang memungkinkan perorangan ataupun organisasi menampilkan layanan jasa atau produk nya di *web* internet. Memilih layanan hosting ini untuk menyimpan data *website* karena keterbatasan *hardware*, *software* dan tenaga ahli. Sebelum menyewa suatu tempat untuk *hosting* di internet, ada beberapa hal yang perlu diperhatikan sebelum memutuskan untuk memilih suatu *hosting*, yaitu:

a. *Suporrt* 24 jam

*Hosting* dapat memberikan layanan penuh 24 jam sehari, dengan *support* 24 jam sehingga situs yang di*hosting* dapat dengan mdah diakses kapanpun.

b. *Backup* data harian

Data dicadangkan secara teratur dan terstrukur, sehingga data yang digunakan pada sistem tidak mengalami kerusakan, bahkan mengalami kehilangan.

c. Kecepatan akses

Menentukan kecepatan akses yang tinggi dan memadai untuk kebutuhan jaringan yang luas serta lalulintas yang padat dimiliki pihak *hosting*.

d. *Bandwith* (kapasitas lalu lintas data)

Mempelajari bagaimana lalu lintas data ke server. Jangan sampai membayar trafik yang tidak mencukupi kebutuhan, karena terlalu kecil atau sebaliknya, membayar trafik yang terlalu besar namun tidak membutuhkan sisa trafiknya.

e. Pengelolaan email

Mengelola apakah pihak *hosting* tersebut mendukung pengelolaan *account* email. Pastikan protokol-protokol yang mendukung kegiatan email menjadi salah satu layanan yang diberikan.

#### f. *Database*

Memastikan pihak hosting mendukung sistem *database* yang akan digunakan dalam menjalankan aktifitas *website*, seperti *support* dengan MySQL.

#### **2.11 Perangakat Lunak Arduino IDE**

NodeMCU dapat deprogram dengan perangkat lunak Arduino IDE. Arduino IDE adalah *software* yang sangat canggih ditulis dengan menggunakan java, IDE itu merupakan kependekan dari *Integrated Development Environment*, atau secara bahasa mudahnya merupakan lingkungan terintegrasi yang digunakan untuk melakukan pengembangan. Disebut sebagai lingkungan karena melalui *software* inilah Arduino dilakukan pemograman untuk melakukan fungsi-fungsi yang dibenamkan melalui sintaks pemograman. Arduino menggunakan bahasa pemograman sendiri yang menyerupai bahasa C, IDE arduino terdiri dari :

- 1. Editor program, sebuah window yang memungkinkan pengguna menulis dan mengedit program dalam bahasa *processing*.
- 2. *Verify*, sebuah modul yang mengubah kode program (bahasa *processing*) menjadi *code* biner. Bagaimanapun sebuah *microcontroller* tidak akan bisa memahami bahasa processing, yang bisa dipahami oleh *microcontroller* adalah *code* biner. Itulah sebab nya *verify* diperlukan dalam hal ini.
- 3. *Upload*, sebuah modul yang memuat kode binner dari computer ke dalam memori NodeMCU. Sebuah kode program arduino umumnya disebut dengan istilah sketch. Kata "sketch" digunakan secara bergantian dengan "kode program" dimana keduanya memiliki arti yang sama.
- 4. *New Sketch*, Membuka window dan membuka sketch baru
- 5. *Open Sketch*, Membuka *sketch* yang sudah pernah dibuat, *sketch* yang sudah dibuat dengan IDE Arduino akan disimpan dengan ekstensi file.ino
- 6. *Save Sketch*, Menyimpang *sketch* tapi tidak disertai dengan mgngkompile
- 7. *Serial* Monitor, Membuka *interface* untuk komunikasi *serial*

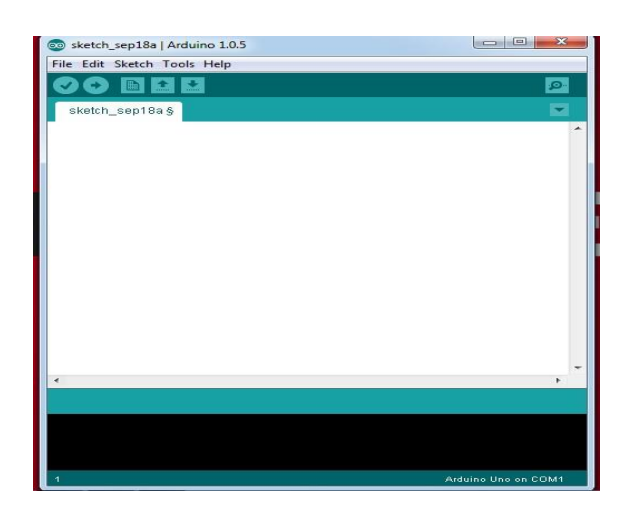

**Gambar 2.7 tampilan Arduino IDE**

## **BAB III**

# **PERANCANGAN SISTEM**

#### **7.1 Analisis Sistem**

Sistem yang dibuat merupakan *embedded system* berbasis IoT yang terdiri dari beberapa komponen yaitu NodeMCU, sensor DHT22, LCD 16x2, RTC DS3231, PHP dan *Web* yang saling terintegrasi. Ini dimanfaatkan untuk meningkatkan sistem kehandalan jaringan 20kV di PLN Rayon Bandung Utara. Sistem ini berfungsi untuk memonitoring suhu dan kelembaban pada kubikel sehingga *user* dapat melihat data suhu dan kelembaban secara *real time* melalui *web*. Sistem ini merupakan pemberitahuan dini apabila *heater* pada kubikel tidak aktif. *Heater* pada kubikel di set di suhu 45°C, Apabila suhu dibawah 30ºC maka kelembaban akan naik dan menimbulkan kemungkinan terbentuknya korona.

#### **3.1.1 Kebutuhan** *Hardware*

Berikut ini adalah beberapa kebutuhan *hardware* untuk mendukung sistem yang dibuat berjalan sesuai keinginan.

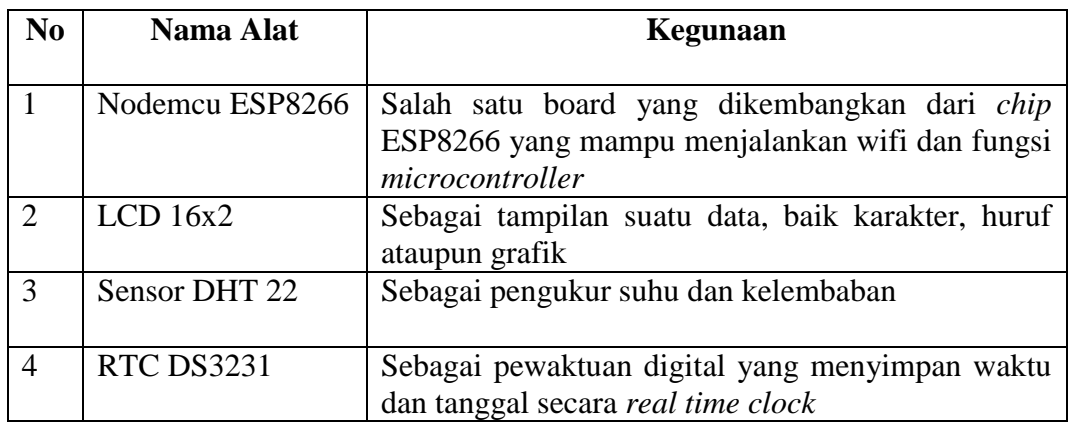

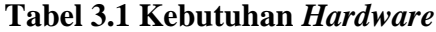

### **3.1.2 Kebutuhan** *Software*

Berikut ini adalah beberapa kebutuhan *software* untuk mendukung pembuatan sistem ini.

- a. Aduino IDE
- b. Fritzing
- c. XAMPP

### **3.2 Perancangan Sistem**

Pada perancangan sistem ini merupakan gambaran dari keseluruhan cara kerja sistem yang akan dibuat, sehingga dapat mempermudah dalam pembuatan sistem monitoring.

### **3.2.1 Blok Diagram Sistem**

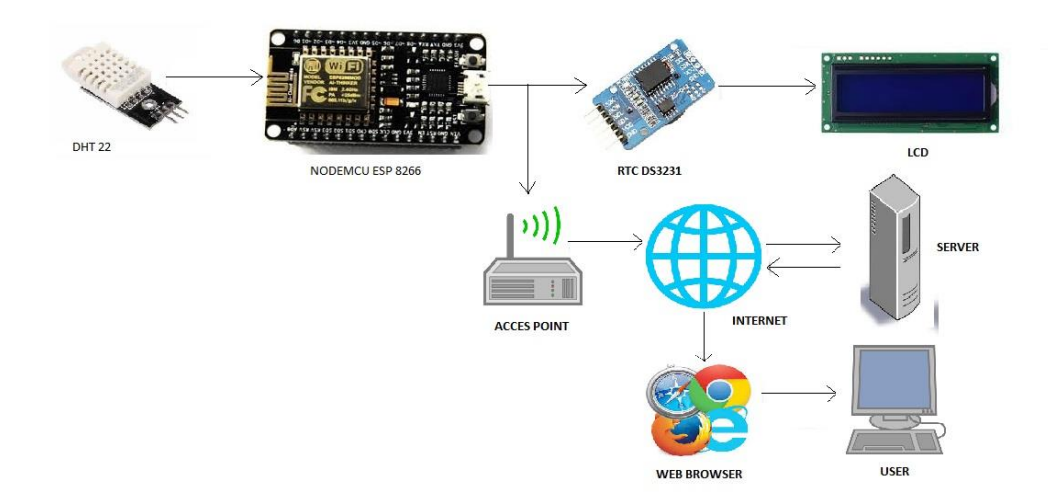

**Gambar 3.1 Diagram Blok Sistem**

Perangakat keras yang akan digunakan untuk membuat sistem monitoring kubikel 20KV ini menggunakan beberapa komponen, yaitu

NodeMCU, sensor DHT22, LCD 16x2, RTC DS3231 dan kabel jumper. Kemudian rangkai semua komponen tersebut, lalu lakukan pemograman pada NodeMCU untuk setiap komponen yang terhubung menggunakan bahasa pemograman C agar dapat saling terintegrasi dan terhubung, agar dapat menampilkan pembacaan dari sensor ke *web* sehingga dapat memenuhi konsep *internet of things* (IoT).

Pada diagram dibawah menjelaskan saat sensor DHT22 mendeteksi adanya perubahan suhu dan kelembaban pada kubikel, kemudian akan ditampilkan pembacaan suhu pada LCD, kemudian apabila NodeMCU terhubung ke wifi, NodeMCU akan mengirimkan pembacaan sensor DHT22 ke *Web*

### **3.2.2** *Flowchart* **Sistem**

Sensor DHT22 akan aktif terus-menerus untuk memonitoring kubikel selama NodeMCU terhubung ke power *supply* dan NodeMCU akan mengirimkan data ke *web* pada saat NodeMCU terhubung ke jaringan wifi

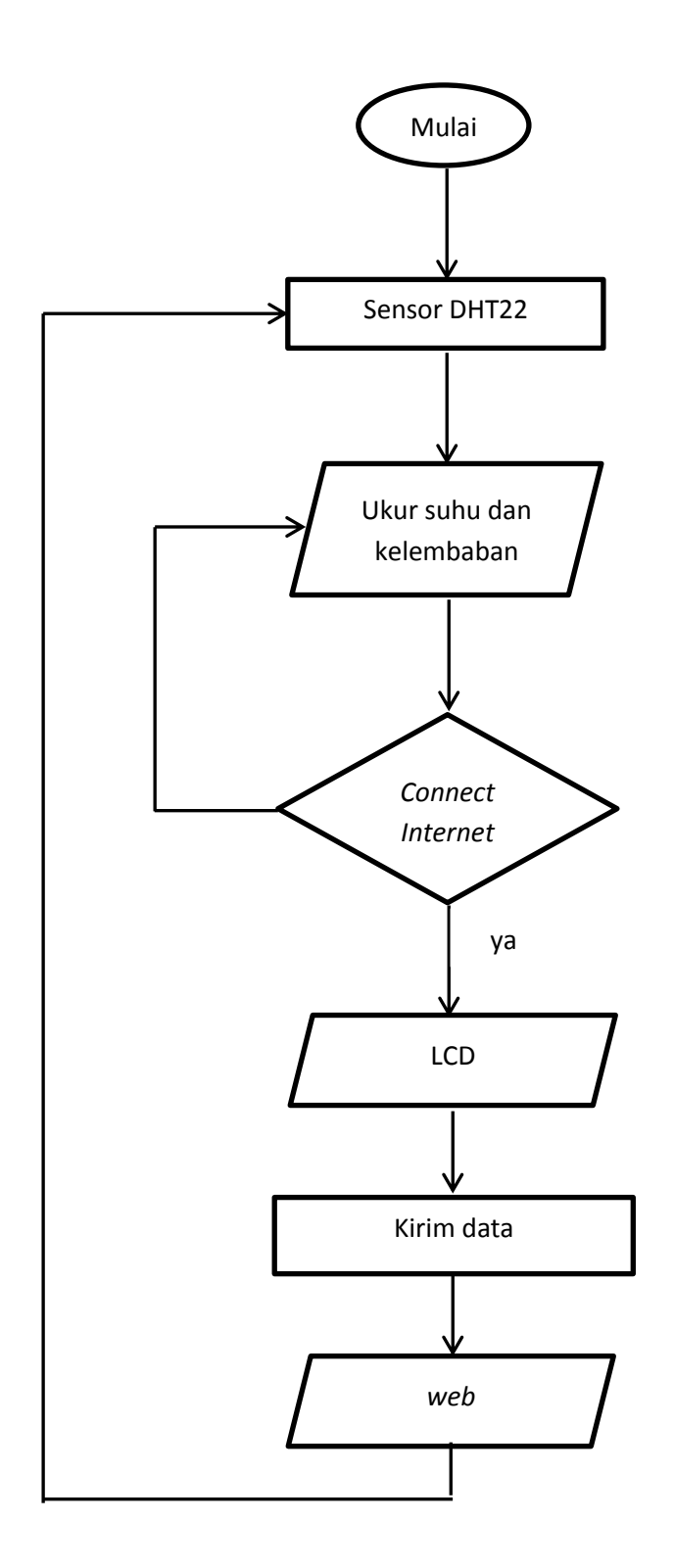

**Flowchart 3.1** *Flowchart* **Sistem**

#### **3.2.3 Perancangan** *Database*

Pada peracangan *database* untuk memenuhi sistem yang akan dirancang, maka diperlukan susunan *database* yang terdiri dari tabel yang diperlukan sebagai data suhu dan kelembaban. Nama *database* yang dirancang adalah id6561555\_hadisuwanto59 pada phpMyAdmin, kemudian tambahkan sebuah tabel dengan nama tabel data. Pada "tbl\_data" terdapat 4 *coloumn* yaitu "nomer" dengan tipe data INT, "waktu" dengan tipe data TEXT, "suhu" dengan tipe data TEXT, "kelembaban" dengan tope data TEXT. Pada rincian tabel data tersebut adalah sebagai berikut:

| No         | Waktu       | <b>Suhu</b> | Kelembaban  |
|------------|-------------|-------------|-------------|
| <b>INT</b> | <b>TEXT</b> | <b>TEXT</b> | <b>TEXT</b> |
| <b>INT</b> | <b>TEXT</b> | <b>TEXT</b> | <b>TEXT</b> |
| <b>INT</b> | <b>TEXT</b> | <b>TEXT</b> | <b>TEXT</b> |

**Tabel 3. Contoh Tabel Perancangan Database**

#### **3.2.4 Perancangan** *Web*

Pada perancangan web ini menjelaskan tentang bagaimana *web* yang dibuat akan bekerja. Jika NodeMCU terhubung ke internet maka secara otomatis pada web browser akan menampilkan data yang ada pada *database* server, namun apabila NodeMCU tidak terhubung ke internet data terbaru yang ada pada *database* server tidak akan tampil, yang tampil pada *web browser* hanyalah data pada saat NodeMCU terhubung dengan internet.

## **3.3 Spesifikasi Sistem**

Pada sistem monitoring kubikel menggunakan beberapa *hardware*, berikut ini merupakan spesifikasi sitem pada monitoring kubikel

- a. Nodemcu
	- Tegangan *input* :  $3,3 5v$
	- *Flash* Memori : 4 MB
	- *Clock Speed* : 40/26/24 MHz
	- Wifi : IEEE 802.11  $b/g/n$
	- Frekuensi :  $2,4 \text{ GHz} 2,5 \text{ GHz}$
	- *Usb Port* : Micro USB
- b. Sensor DHT22
	- Tegangan *Input* : 5v
	- *Range* pengukuran: -40ºC 80ºC
	- *Range* kelembaban: 0-100%
- c. RTC DS3231
	- Tegangan *input* :  $3.3v 5v$
	- Memori *Chips* : AT24C32 Kapasitas 32K
	- *Support* AM/PM 24 jam
	- Komunikasi : I2C *bus interface* SDA,SDL
- d. LCD
	- Tegangan *Input* : 5v
	- I2C *Addres* : 0X20-0X27 (0X20 *default*)

## **BAB IV**

# **IMPLEMENTASI DA PENGUJIAN**

Setelah melakukan peracangan *hardware* dan *software* yang digunakan, maka dibahas tentang pengimplementasian sistem monitoring suhu dan kelembaban pada kubikel mengunakan NodeMCU.

### **4.1 Implementasi**

Pada bagian implemetasi ini menjelaskan secara detail tentang sistem yang akan dibuat mulai dari merakit, mengkonfigurasi, melakukan *hosting* dan pembuatan web serta pengujian sistem yang telah dibuat.

### **4.1.1 Pemasangan Perangkat**

Berikut ini adalah tahap-tahap yang dibutuhkan untuk merancang sistem yang dibuat, dilanjutkan dengan proses pemasangan

a. Pemasangan sensor suhu DHT22 ke NodeMCU mengunakan kabel jumper sesuai dengan pin yang telah ditentukan seperti gambar 4.1 dan hasil seperti terlihat pada gambar 4.2.

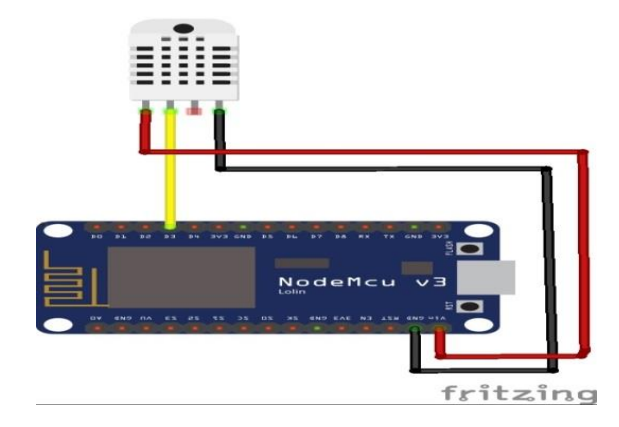

**Gambar 4.1 Pin yang terhubung antara nodeMCU dengan DHT22**

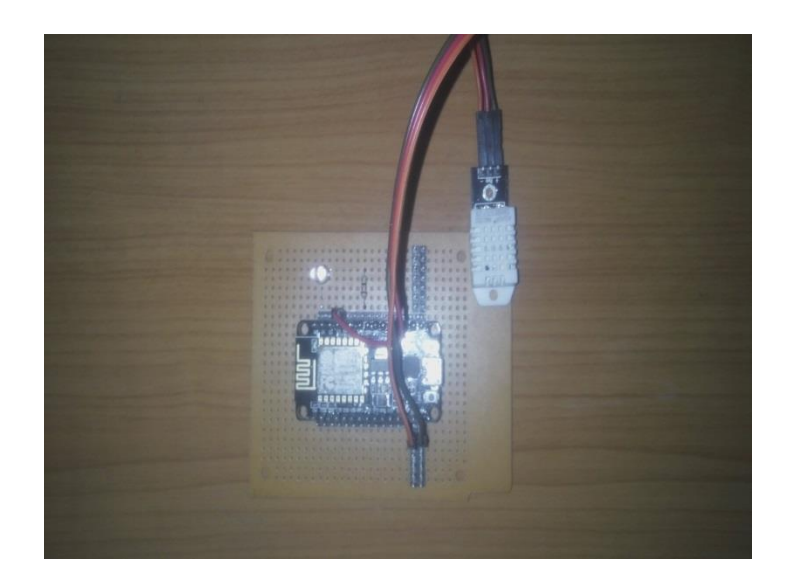

**Gambar 4.2 Pemasangan Sensor DHT22**

b. Pemasangan RTC DS3231 ke NodeMCU menggunakan kabel jumper sesuai dengan pin yang telah ditentukan seperti gambar 4.3, sehinga hasil yang terlihat pada gambar 4.4.

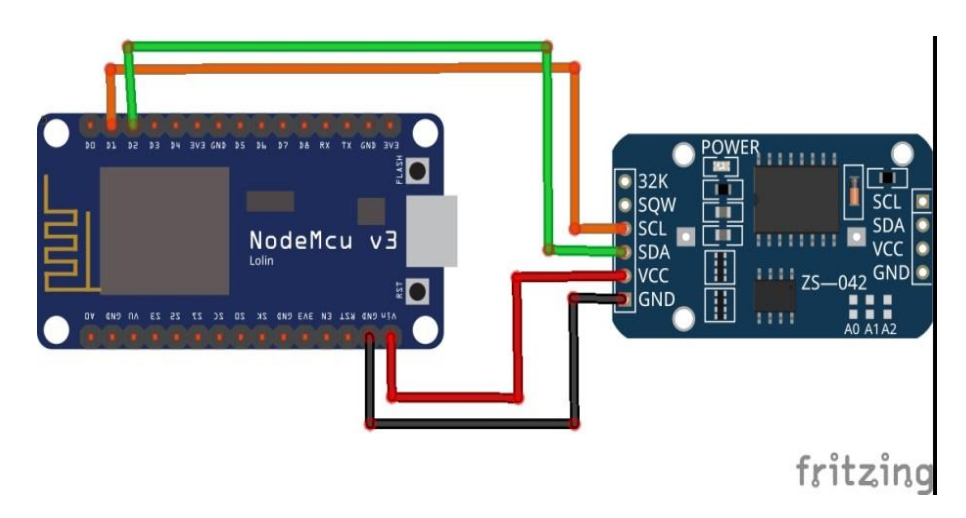

**Gambar 4.3 Pin yang Terhubung antara nodeMCU dengan RTC DS3231**

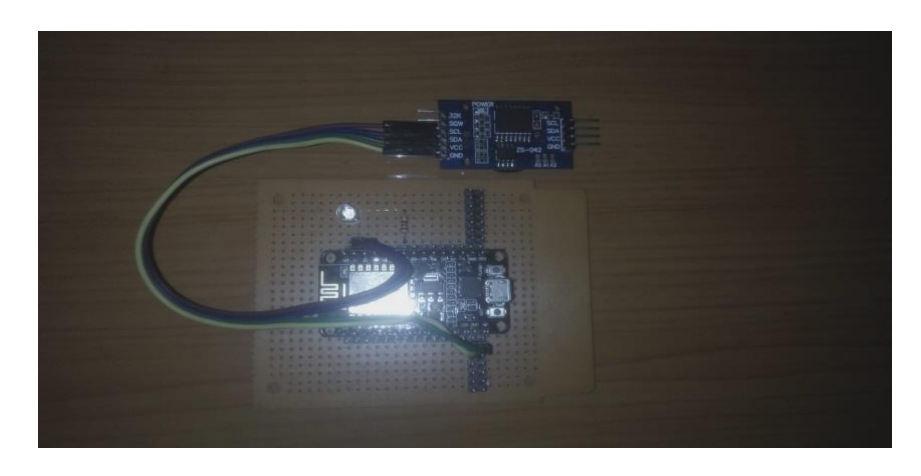

**Gambar 4.4 Pemasangan RTC DS3231 ke nodeMCU**

c. Pemasangan RTC DS3231 ke LCD dihubungkan dengan kabel jumper sesuai dengan pin yang telah ditentukan seperti gambar 4.5, sehingga hasil seperti yang terlihat pada gambar 4.6.

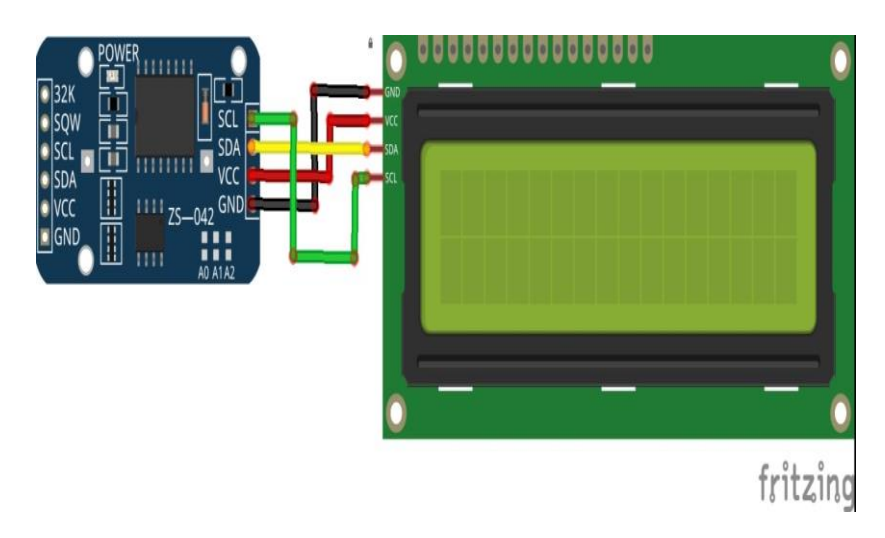

**Gambar 4.5 Pin yang terhubung antara RTC DS3231 dengan LCD**

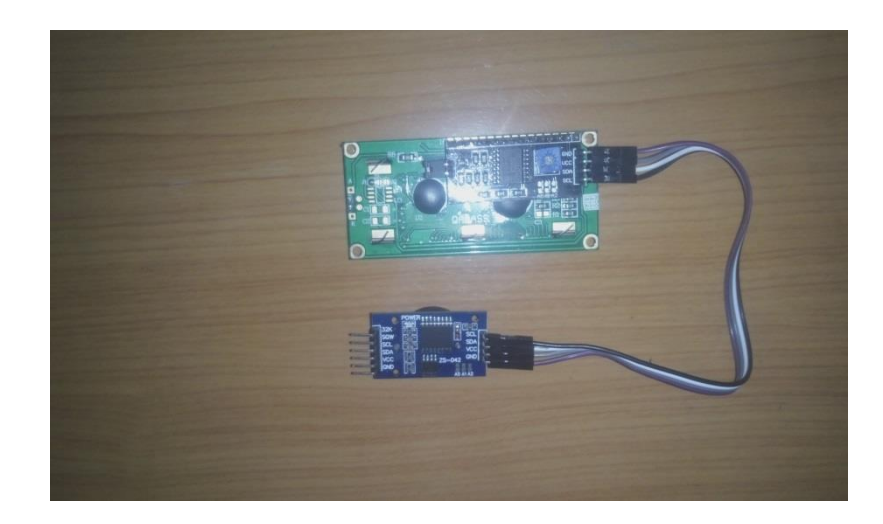

**Gambar 4.6 Pemasangan RTC DS3231 ke LCD**

d. Pemasangan seluruh komponen dihubungkan dengan kabel jumper sesuai dengan pin yang sudah ditentukan, sehinga hasil seperti yang terlihat pada gambar 4.7 dan hasil pemasangan pada gambar 4.8.

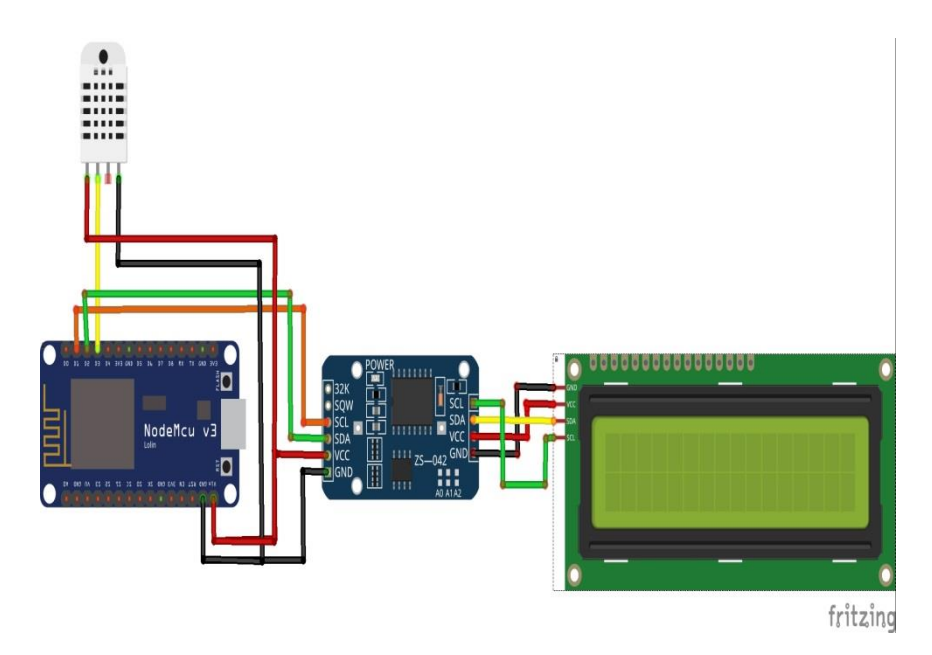

**Gambar 4.7 Pin yang terhubung pada seluruh komponen**

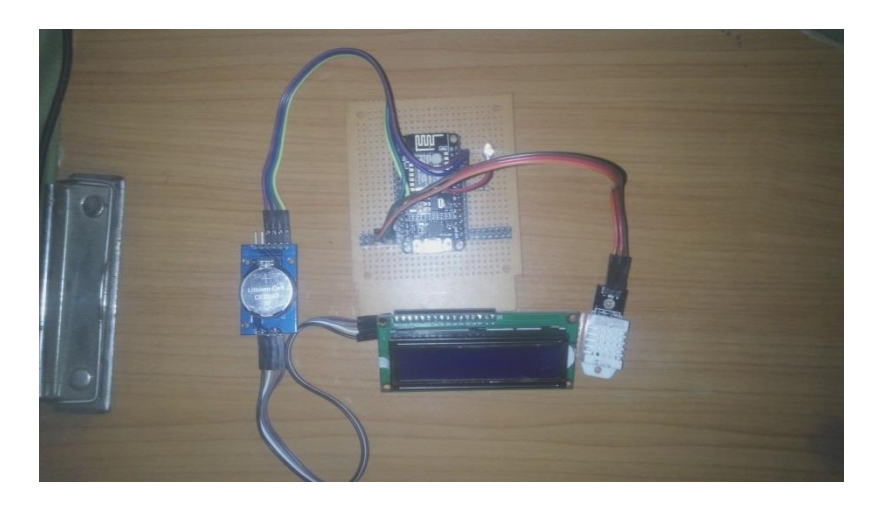

**Gambar 4.8 Hasil pemasangan seluruh komponen**

## **4.1.2 Membuat Source Code pada Arduino IDE**

*Source code* yang digunakan untuk berkomunikasi dengan nodeMCU menggunakan arduino IDE ada pada lampiran.

# **4.1.3 Pengujian Program**

a. Pengujian Sensor DHT22

Untuk memantau sensor suhu DHT22 dapat menggunakan serial monitor yang ada pada aplikasi arduino IDE. Seperti yang terlihat pada gambar 4.9.

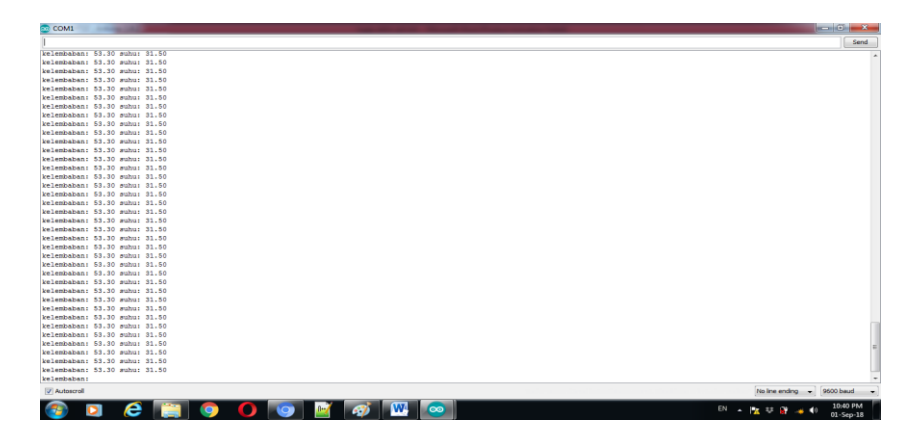

**Gambar 4.9 pengujian sensor DHT 22**

# b. Pengujian RTC DS3231 dan LCD

Untuk Pengujian RTC DS 3231 dan LCD dapat dilihat langsung pada LCD, seperti yang terlihat pada gambar 4.10

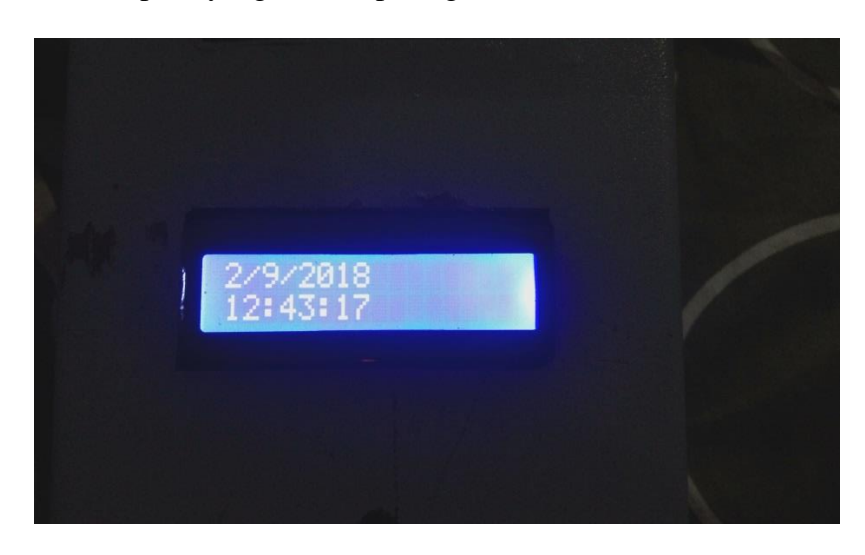

**Gambar 4.10 pengujian RTC DS3231 dan LCD**

c. Pengujian menghubungkan nodemcu ke *web hosting*

Untuk menghubungkan nodemcu dengan *web hosting* yaitu dengan cara *source code* const char\* host = "hadisuwanto59.000webhostapp.com"; Hasil Pengujian dapat dilihat di serial monitor pada arduino IDE seperti pada gambar 4.11.

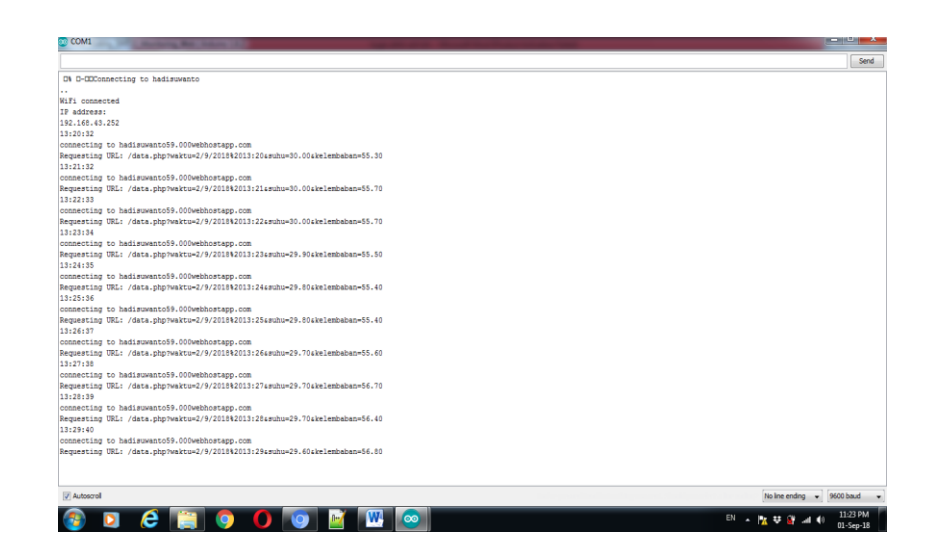

**Gambar 4.11 Pengujian Nodemcu ke** *web hosting*

## **4.1.4 Pembuatan Serta** *Hosting Database* **dan** *Script* **PHP**

a. Pembuatan *Database*

Pembuatan *database* dengan nama"hadisuwanto59" pada phpMyAdmin, kemudian tambahkan sebuah tabel dengan nama "data". Pada "data" terdapat 4 *field* yaitu *field* "no" dengan tipe data INT, *field* "waktu" dengan tpe data TEXT, *field* "suhu" dengan tipe data TEXT dan yang terakhir *field* "kelembaban" dengan tipe data TEXT, lalu *hosting* ke *web hosting*. Pada gambar 4.13 nama *database* mengalami sedikit perubahan tergantung *web hosting* yang digunakan.

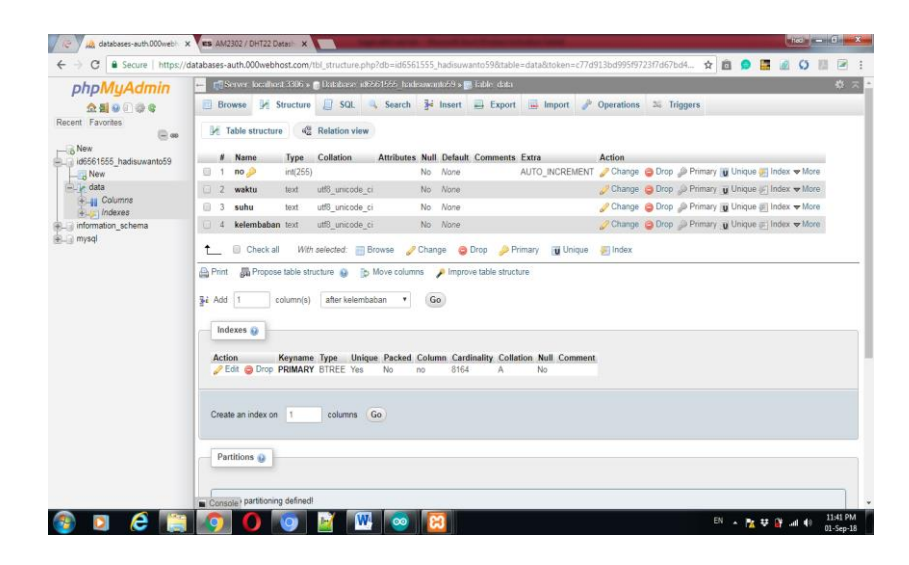

**Gambar 4.12 Database yang telah di hosting**

b. Pembuatan dan *Hosting Script* PHP GET

*Script* PHP yang berfungsi memasukan nilai yang dikirim oleh perangakat nodemcu ke *database* yang telah di *hosting* melalui bantuan script PHP tersebut, maka perangkat-perangkat yang ada pada nodemcu dapat menyimpan data ke *database* yang ada di *web hosting* selama terkoneksi ke jaringan internet. *Script* terdapat pada lampiran.

c. Pembuatan *Script* PHP *Connection*

*Script* PHP yang berfungsi mengoneksikan *database* server ke *web* server, *Script* terdapat pada lampiran.

d. Pembuatan dan *hosting Script* PHP untuk menampilkan Data di *web Script* PHP yang berfungsi untuk menampilkan data yang ada di *database* server ke *web* server yang dibuat, *Script* terdapat pada lampiran.

e. Pembuatan *Script* PHP *export*

*Script* PHP yang berfungsi untuk meng *export* file database ke *Microsoft excel, Script* terdapat pada lampiran.

f. Pembuatan *Script Style*

*Script* PHP yang berfungsi untuk tampilan pada *web*, *Script* terdapat pada lampiran.

## **4.2 Hasil Pengujian**

Pengujian dilakukan di Gardu EEP denga tipe gardu garpor, pengujian yang dilakukan mengenai perangakat yang telah di bangun bertujuan untuk mengetahui bahwa sistem yang di bangun berhasil sesuai dengan keinginan.

## **4.2.1 Pengujian Program kirim Data Ke** *Web Hosting*

a. Pengujian *Web Hosting*

Pengujian *web hosting* dapat dilakukan dengan mengakses situs [http://hadisuwanto59.000webhostapp.com](http://hadisuwanto59.000webhostapp.com/) pada *web browser*. Situs tersebut berfungsi untuk koneksi dari nodemcu ke *database* yang di *web hosting*. Jadi bila mengakses situs tersebut pada *web browser* yang menandakan nodemcu dapat dikirimkan ke *web hosting* seperti yang terlihat pada gambar 4.14.

|                                             |                | Monitoring Suhu dan Kelembaban Kubikel |                |                             |
|---------------------------------------------|----------------|----------------------------------------|----------------|-----------------------------|
|                                             |                | Export                                 |                |                             |
| No                                          | Waktu          | Suhu (°C)                              | Kelembaban (%) |                             |
| 8271                                        | 2/9/2018 14:36 | 27.00                                  | 72.20          |                             |
| 8270                                        | 2/9/2018 14:8  | 27.00                                  | 68.40          |                             |
| 8269                                        | 2/9/2018 14:7  | 27.00                                  | 68.50          |                             |
| 8268                                        | 2/9/2018 14:6  | 26.90                                  | 68.70          |                             |
| 8267                                        | 2/9/2018 14:5  | 26.80                                  | 68.10          |                             |
| 8266                                        | 2/9/2018 14:4  | 26.80                                  | 66.90          |                             |
| 8265                                        | 2/9/2018 14:3  | 26.90                                  | 66.80          |                             |
| 8264                                        | 2/9/2018 14:2  | 26.90                                  | 66.80          |                             |
| 8263                                        | 2/9/2018 13:57 | 27.20                                  | 64.50          |                             |
| Waiting for hadisuwanto59.000webhostapp.com |                | 27.20                                  | 64.20          | Powered by $\overline{C}$ . |

**Gambar 4.14 Pengujian** *Web Hosting*

b. Pengujian Pada Kubikel

Pengujian ini dilakukan di dalam kubikel dengan memasukan sensor DHT22 ke dalam kubikel, berikut ini hasil data hasil pengujian kubikel yang telah di *export* pada *web*.

| <b>NO</b>      | <b>WAKTU</b>   | SUHU (°C) | <b>KELEMBABAN (%)</b> | <b>KONDISI HEATER</b> |
|----------------|----------------|-----------|-----------------------|-----------------------|
| 1              | 28-08-18 10:15 | 33.9      | 45.2                  | <b>AKTIF</b>          |
| $\overline{2}$ | 28-08-18 10:25 | 35.9      | 49.5                  | <b>AKTIF</b>          |
| 3              | 28-08-18 10:35 | 37.7      | 45.7                  | <b>AKTIF</b>          |
| 4              | 28-08-18 10:45 | 38.6      | 44.2                  | <b>AKTIF</b>          |
| 5              | 28-08-18 10:55 | 39.3      | 42.4                  | <b>AKTIF</b>          |
| 6              | 28-08-18 11:05 | 39.1      | 42.8                  | <b>AKTIF</b>          |
| 7              | 28-08-18 11:15 | 38.8      | 41.5                  | <b>AKTIF</b>          |
| 8              | 28-08-18 11:25 | 38.6      | 41.6                  | <b>AKTIF</b>          |
| 9              | 28-08-18 11:35 | 38.5      | 44.2                  | <b>AKTIF</b>          |
| 10             | 28-08-18 11:45 | 38.6      | 42.1                  | <b>AKTIF</b>          |
| 11             | 28-08-18 11:55 | 38.7      | 42.1                  | <b>AKTIF</b>          |
| 12             | 28-08-18 12:05 | 38.8      | 42.1                  | <b>AKTIF</b>          |
| 13             | 28-08-18 12:15 | 38.7      | 43                    | <b>AKTIF</b>          |
| 14             | 28-08-18 12:25 | 38.6      | 42.2                  | <b>AKTIF</b>          |
| 15             | 28-08-18 12:35 | 38.5      | 42.5                  | <b>AKTIF</b>          |

**Tabel 4.1 Hasil Pengujian Pada Kubikel**

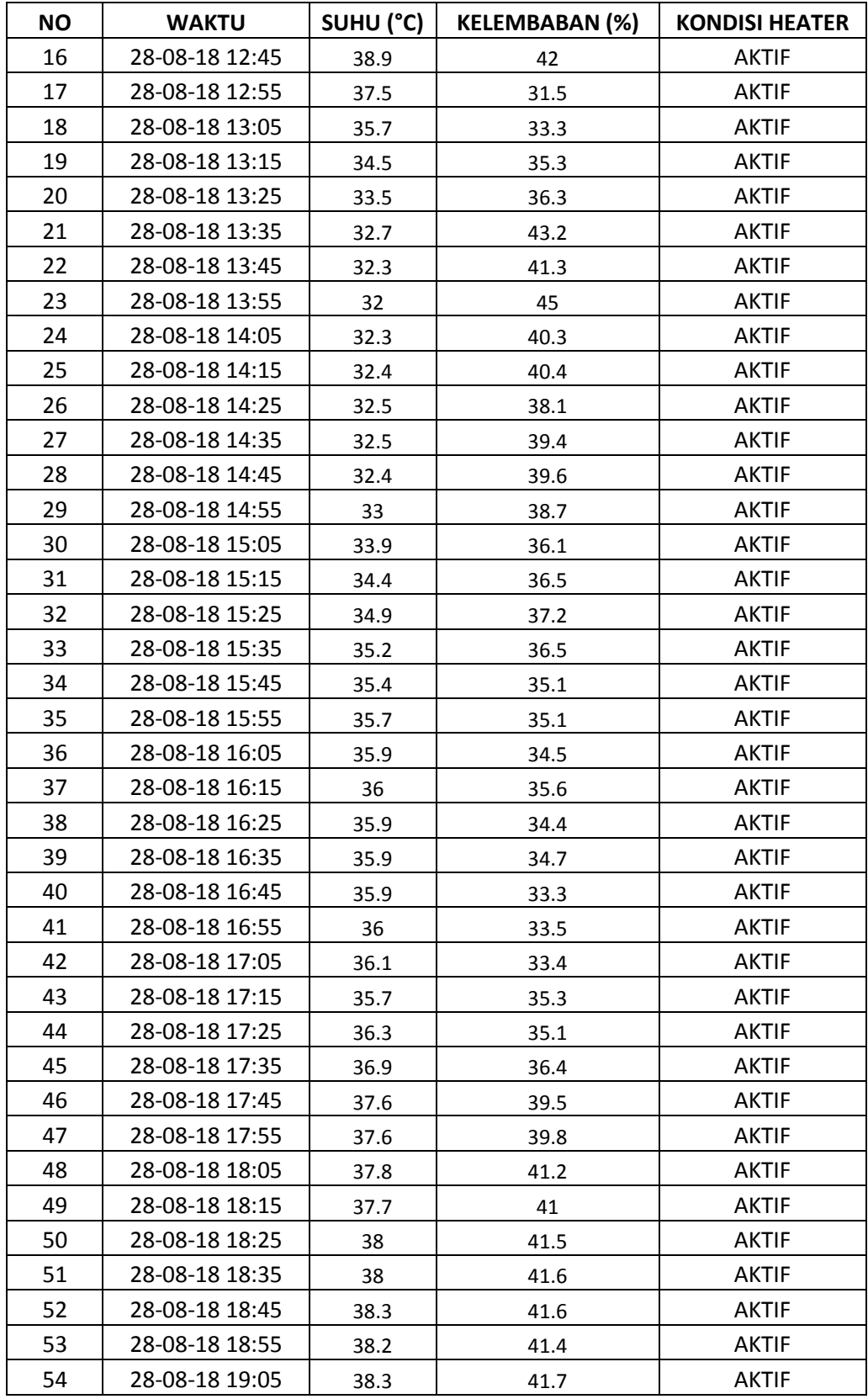

# **Tabel 4.2 Perbandingan Hasil Pengukuran Sensor DHT22**

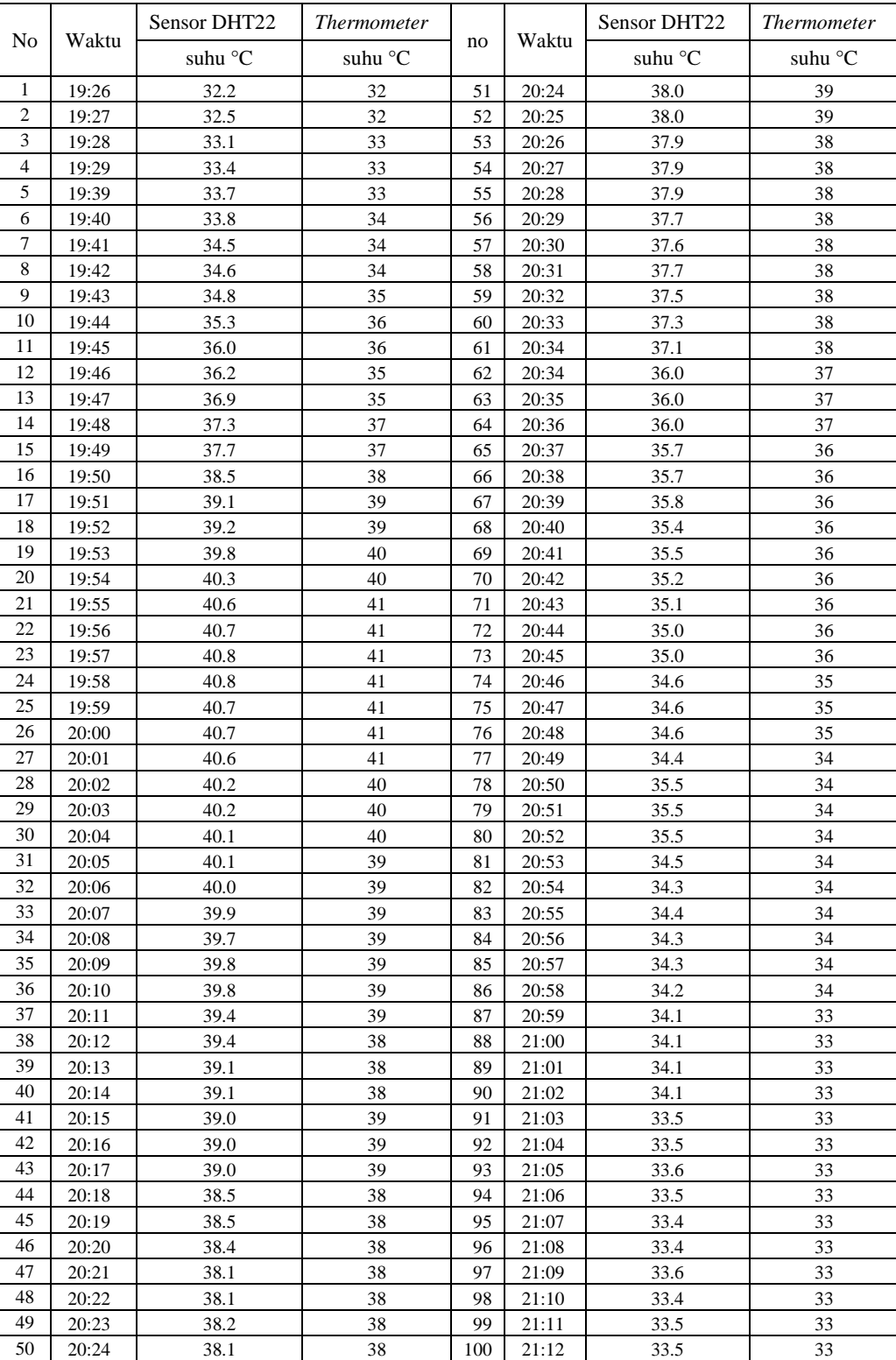

# **Dengan** *Thermometer*

## **BAB V**

# **KESIMPULAN DAN SARAN**

#### **5.1 Kesimpulan**

Setelah mengerjakan tugas akhir ini dapat diambil beberapa kesimpulan sebagai berikut:

- a. Sistem monitoring suhu dan kelembaban dapat direalisasikan dengan hasil pembacaan sensor suhu 32°C - 39ºC dan kelembaban 31% - 49%.
- b. Hasil pembacaan sensor dapat dimunculkan di *web* dengan *delay* tampilan tergantung pada koneksi internet.
- c. Sensor dapat membaca suhu dan kelembaban sesuai dengan pengaturan *heater* yang terpasang pada kubikel 20 kV, Hasil pengukuran dengan sensor DHT22 menunjukan *error* 0,3%

## **5.2 Saran**

Setelah melakukan perancangan dan implementasi sistem ini, ada beberapa saran untuk pengembangan sistem ini kedepan nya

- a. Sistem *export* data suhu dan kelembaban dilakukan secara otomatis setiap bulan nya.
- b. Sistem yang dibuat bisa dikembangkan sebagai monitoring beban trafo di gardu distribusi dengan menambahkan sensor arus.

# **DAFTAR PUSTAKA**

- 1. Don Bosco, 2004. Analisis Tegangan Awal Terbentuknya Korona Pada Model Kubikel. Skripsi. Fakultas Teknik Universitas Indonesia
- 2. Zuansah Rahmat Munggaran, 2015. Rancang Bangun Kontrol Suhu dan Kelembaban Pada Sistem Distribusi Tenaga Listrik Kubikel 20 Kv. Skripsi. Fakultas Matematika dan Ilmu Pengetahuan Alam. Universitas Jendral Ahmad Yani
- 3. Kurniawan, Agus.2015. NodeMCU *Development Workshop*. Depok
- 4. S. Anhar, 2010. Panduan Menguasai PHP dan MySQL secara Otodidak, Jakarta Selatan: Mediakita,
- 5. W. Komputer, 2010. Panduan Belajar MySQL *Database* Server, Jakarta Selatan : Mediakita

# **LAMPIRAN**

Membuat *source Code* Sensor Suhu DHT<sub>22</sub>

```
#include <DHT.h>
DHT dht(0, DHT22); //Pin, Jenis 
DHT
void setup(){
Serial.begin(9600);
dht.begin();
}
void loop(){
float kelembaban = 
dht.readHumidity();
  float suhu = 
dht.readTemperature();
   Serial.print("kelembaban: ");
   Serial.print(kelembaban);
   Serial.print(" ");
  Serial.print("suhu: ");
  Serial.println(suhu);
}
```
Membuat *Source Code* RTC DS3231

#### dan LCD

```
#include <Wire.h> 
#include <RtcDS3231.h> 
RtcDS3231<TwoWire> 
rtcObject(Wire); 
char tanggal[20];
char jam[20];
#include <LiquidCrystal_I2C.h>
LiquidCrystal I2C lcd(0x3F, 16,
2);
void setup() {
  Serial.begin(9600);
  rtcObject.Begin(); 
// RtcDateTime currentTime = 
RtcDateTime(18, 07, 21, 19, 10, 
0); //tahun bulan tanggal jam
menit detiik
```

```
// 
 rtcObject.SetDateTime(currentTime)
 ;
    lcd.begin();
}
void loop() {
   RtcDateTime currentTime = 
rtcObject.GetDateTime(); 
  sprintf(tanggal, "%d/%d/%d", 
currentTime.Day(), 
currentTime.Month(), 
currentTime.Year());
   sprintf(jam, "%d:%d:%d", 
currentTime.Hour(), 
currentTime.Minute(), 
currentTime.Second() ); 
   Serial.print(currentTime.Hour(
)); 
    Serial.print(":"); 
   Serial.print(currentTime.Minute(
    )); 
    Serial.print(":"); 
    Serial.println(currentTime.Secon
    d();
    lcd.setCursor(0,0);
    lcd.print(tanggal);
    lcd.setCursor(0,1);
    lcd.print(jam);
 }
```
#### Membuat *Source Code* NodeMCU ke

#### *Web Hosting*

```
//---WIFI
#include <ESP8266WiFi.h>
const char* ssid =
"hadisuwanto";
const char* password = 
"hadisuwanto19";
const char* host = 
"hadisuwanto59.000webhostapp.com";
```
//---RTC #include <Wire.h>

```
#include <RtcDS3231.h> 
RtcDS3231<TwoWire> 
rtcObject(Wire); 
char tanggal[20];
char jam[20];
//---LCD
#include <LiquidCrystal_I2C.h>
LiquidCrystal I2C lcd(0x3F, 16,
2);
//---DHT
#include <DHT.h>
DHT dht(0, DHT22); //Pin, Jenis 
DHT
void setup() {
 Serial.begin(9600);
  rtcObject.Begin(); 
// RtcDateTime currentTime = 
RtcDateTime(18, 07, 28, 13, 50, 
0); //tahun bulan tanggal jam 
menit detik
// 
rtcObject.SetDateTime(currentTime)
;
   lcd.begin();
   dht.begin();
   Serial.print("Connecting to ");
   Serial.println(ssid);
 WiFi.mode(WIFI_STA);
  WiFi.begin(ssid, password);
  while (WiFi.status() != 
WL CONNECTED) {
    delay(500);
    Serial.print(".");
 }
   Serial.println("");
   Serial.println("WiFi 
connected"); 
  Serial.println("IP address: ");
   Serial.println(WiFi.localIP());
      }
void loop() {
  RtcDateTime currentTime = 
rtcObject.GetDateTime(); 
  sprintf(tanggal, "%d/%d/%d", 
currentTime.Day(), 
currentTime.Month(), 
currentTime.Year() );
   sprintf(jam, "%d:%d", 
currentTime.Hour(), 
currentTime.Minute() ); 
Serial.print(currentTime.Hour()); "\r\n' Serial.print(":");
```

```
Serial.print(currentTime.Minute())
 ; 
    Serial.print(":");
 Serial.println(currentTime.Second(
 ));
    float kelembaban = 
 dht.readHumidity();
    float suhu = 
 dht.readTemperature();
    lcd.setCursor(0,0);
    lcd.print(tanggal);
    lcd.print(" ");
    lcd.print(jam);
    lcd.setCursor(0,1);
    lcd.print("T:");
  lcd.print(suhu); lcd.print(" ");
    lcd.print("H:");
    lcd.print(kelembaban);
    Serial.print("connecting to ");
    Serial.println(host);
    WiFiClient client;
    const int httpPort = 80;
   if (!client.connect(host, 
httpPort)) {
     Serial.println("connection 
 failed");
      return;
    }
    String url = "/data.php?";
          ur1 += "waktu=";
           url += tanggal;
          \text{url} += \text{"%20"};
          url += jam;url += \mathsf{w}suhu=";
           url += suhu;
           url += "&kelembaban=";
            url += kelembaban;
    Serial.print("Requesting URL: 
 ");
    Serial.println(url);
   client.print(String("GET ") + 
url + " HTTP/1.1\rrbracket\rbrack + "Host: " + host +
```

```
 "Connection: 
close\rangle r\ln\r\ln";
   unsigned long timeout = 
millis();
   delay(60000);
  while (client.available() == 0){
    if (millis() - timeout > 0000){
       Serial.println(">>> Client 
Timeout !");
       client.stop();
       return;
     } 
   }
}
```

```
Membuat script PHP connection
```
<?php

```
function get mysql param() {
   $param['username'] = 
"id6561555 hadisuwanto59";
   $param['pass'] = 
"hadisuwanto59";
   $param['host'] = "localhost";
   $param['db_name'] = 
"id6561555_hadisuwanto59";
   return $param;
}
//
// $con = mysqli_connect ($host, 
$username, $pass);
// $db = mysqli_select_db ( $con, 
$db_name );
                                             ('".$_GET["waktu"]."' 
                                             {
                                                echo "Done";
                                               mysqli_close($con);
                                             }
                                             else
                                             {
                                                echo "error is 
                                             ".mysqli_error($con );
                                             }
                                             ?>
```

```
include ('connection.php');
$get param connection =
get mysql param();
$host =$get param connection['host'];
$username = 
$get param connection['username'];
$pass = 
$get param connection['pass'];
$db name =$get param connection['db name'];
$con = mysqli_connect ($host, 
$username, $pass);
$db = mysqli select db ( $con,$db_name );
$sql_insert = "INSERT INTO data 
(waktu, suhu, kelembaban) VALUES 
,'".$_GET["suhu"]."' , 
'".$_GET["kelembaban"]."')";
if(mysqli_query($con,$sql_insert))
```
Membuat *script* PHP GET

<?php

```
Membuat script untuk menampilkan data 
di web
<?php
$url=$_SERVER['REQUEST_URI'];
header("Refresh: 1; URL=$url"); // 
Refresh the webpage every 5 
seconds
?>
<html><head>
   <meta name="viewport" 
content="width=device-width, 
initial-scale=1.0">
   <title>Export MySQL data to 
Excel in PHP</title>
   <link rel="stylesheet" 
href="https://maxcdn.bootstrapcdn.
com/bootstrap/3.3.6/css/bootstrap.
min.css" />
   <link rel="stylesheet" 
href="https://maxcdn.bootstrapcdn.
com/bootstrap/3.3.7/css/bootstrap.
css">
   <style type="text/css">
   body{ font: 14px sans-serif; 
text-align: center; }
</style>
   <script 
src="https://maxcdn.bootstrapcdn.c
om/bootstrap/3.3.6/js/bootstrap.mi
n.js"></script>
   <script 
src="https://ajax.googleapis.com/a
jax/libs/jquery/2.2.0/jquery.min.j
s"></script>
 </head>
 <body>
```
 <h1>Monitoring Suhu dan Kelembaban Kubikel</h1> <div class="container"> <hr width="75%">  $\text{br}$  /> <div class="table-responsive"> <form method="post" action="export.php"> <input type="submit" name="export" class="btn btnsuccess" value="Export" /> </form>  $\text{br}$  <table class="table tablebordered">  $<$ t $r$ <td class="table\_titles">No</td> <td class="table\_titles">Waktu</td> <td class="table\_titles">Suhu  $(^{\circ}C)$  </td> <td class="table\_titles">Kelembaban  $(\frac{6}{6})$  </td>  $\langle$ /tr> <?php include('connection.php'); \$get param connection = get mysql param();  $$host =$ \$get\_param\_connection['host']; \$username = \$get param connection['username']; \$pass = \$get\_param\_connection['pass'];

```
\daggerdb name =
$get param connection['db name'];
// $username = "hadisuwanto59";
// $pass = "hadisuwanto59";
// $host =
"hadisuwanto59.000webhostapp.com";
// $db name =
"id6561555 hadisuwanto59";
$con = mysqli_connect ($host, 
$username, $pass);
\daggerdb = mysqli select db ( \frac{1}{2}con,
$db_name );
$result = 
mysqli_query($con,'SELECT * FROM
data ORDER BY no DESC LIMIT 10');
// Process every record
$oddrow = true;
while($row =mysqli_fetch_array($result))
{
if ($oddrow)
{
$css_class=' 
class="table_cells_odd"';
}
else
{
$css_class=' 
class="table_cells_even"';
}
$oddrow = !$oddrow;
echo "<tr>";
                                             echo "<td '.$css class.'>" .
                                             $row['no'] . "\langle/\overline{t}d\rangle";
                                             echo "<td '.$css_class.'>" .
                                             $row['waktu'] . "</td>";
                                             echo "<td '.$css class.'>" .
                                             $row['suhu'] . "\overline{\langle}/td>";
                                             echo "<td '.$css class.'>" .
                                             $row['kelembaban'] . "</td>";
                                             echo "</tr>";
                                             }
                                             // Close the connection
                                             mysqli_close($con);
                                             ?>
                                             </table>
                                             </body>
                                             </html>
                                             Membuat Script PHP Export
                                             <?php
                                             //export.php
                                             $connect = 
                                             mysqli_connect("localhost", 
                                             "i d656\overline{1}555 hadisuwanto59",
                                             "hadisuwanto59",
                                             "id6561555_hadisuwanto59");
                                             $output = ''';if(isset($_POST["export"]))
                                              {
                                              $query = "SELECT * FROM data";
                                              $result = mysqli query({$connect,$query);
```

```
if(mysqli_num_rows($result) > 0)
 {
   $output .= '
    <table class="table" 
bordered="1">
                      <tr>
                      <th>No</th>
                      <th>Waktu</th>
                       <th>Suhu 
(^{\circ}C) </th>
                       <th>Kelembaban 
(\frac{6}{6}) </th>
                      \langletr>
   ';
  while($row =mysqli_fetch_array($result))
   {
    $output .= '
    <tr>
    <td>'.$row["no"].'</td>
     <td>'.$row["waktu"].'</td>
     <td>'.$row["suhu"].'</td>
<td>'.$row["kelembaban"].'</td>
                      \langletr>
    ';
   }
   $output .= '</table>';
   header('Content-Type: 
application/xls');
                                                header('Content-Disposition: 
                                             attachment; filename=Suhu Dan 
                                             Kelembaban Kubikel.xls');
                                                echo $output;
                                              }
                                              }
                                             ?>
                                             Membuat script style
                                              .wrap{
                                                     background: white;
                                                     width: 60%;
                                                    margin: 10px auto;
                                                     border: 2px solid #ecf0f1;
                                              }
                                             /*bagian header*/
                                              .wrap .header{
                                                     background: white;
                                                    border: 2px solid #ecf0f1;
                                                     /*height: 50px;*/
                                                     padding: 2px 10px;
                                              }
                                             /*akhir header*/
                                             /*bagian menu*/
                                              .wrap .menu{
                                                     background: white;
                                              }
                                              .wrap .menu2{
                                                     background: white;
                                                     padding: 0px 20px;
```

```
}
.wrap .menu ul{
      padding: 0;
      margin: 0;
      background: #white;
      overflow: hidden;
}
.wrap .menu2 ul{
      padding: 0;
      margin: 0;
      background: #white;
      overflow: hidden;
}
.wrap .menu ul li{
      float: left;
      list-style-type: none;
      padding: 10px;
}
/*akhir menu*/
.clear{
     clear: both;
}
.badan{
      height: 200px;
}
/*bagian sidebar*/
                                                background: White;
                                                float: left;
                                                width: 50%;
                                                height: 100%;
                                         }
                                        /*akhir sidebar*/
                                         .wrap .badan .content{
                                                background: White;
                                               float: left;
                                               width: 50%;
                                               height: 100%;
                                         }
                                         .wrap .footer{
                                                width: 100%;
                                               padding: 10px;
```

```
.wrap .badan .sidebar{
```
# JUMLAH GANGGUAN PENYULANG SEMESTER 1 DI PLN RAYON BANDUNG UTARA

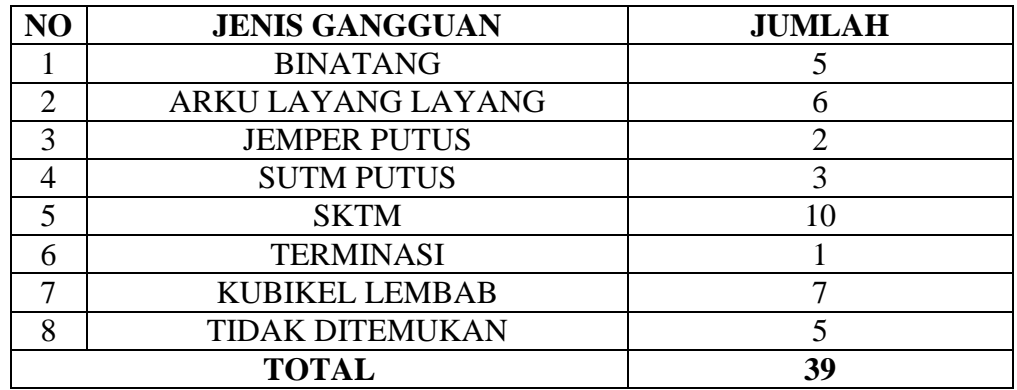

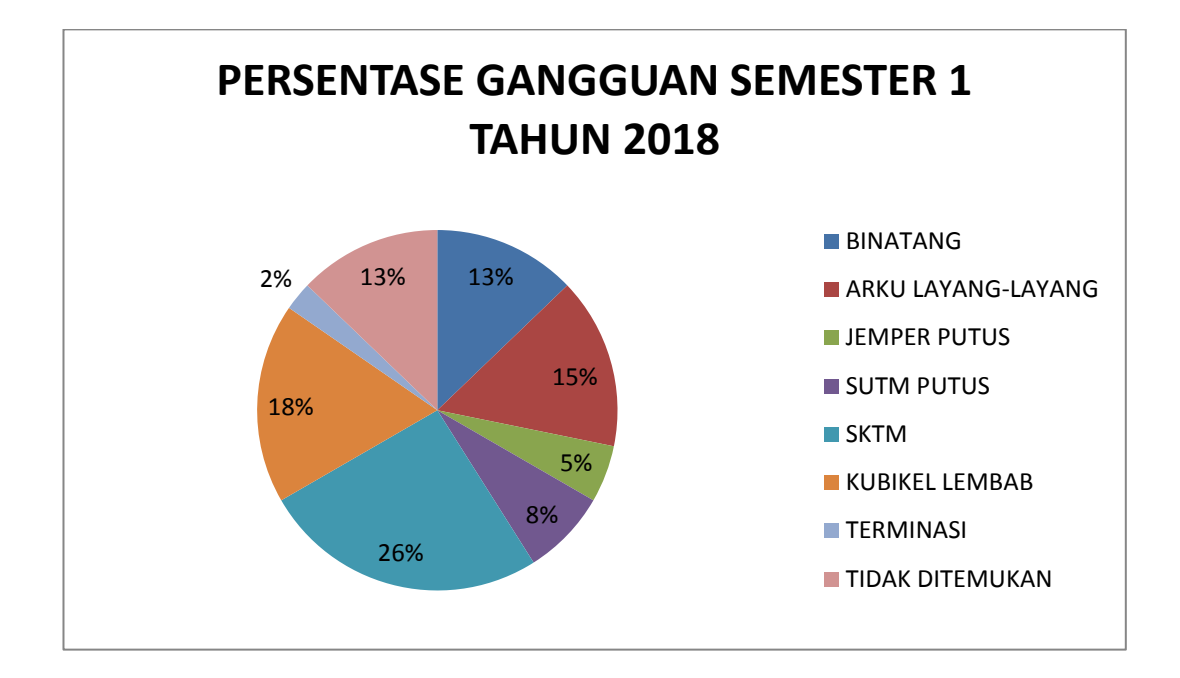

# DOKUMENTASI PENGUJIAN SISTEM MONITORING PADA KUBIKEL 20 kV

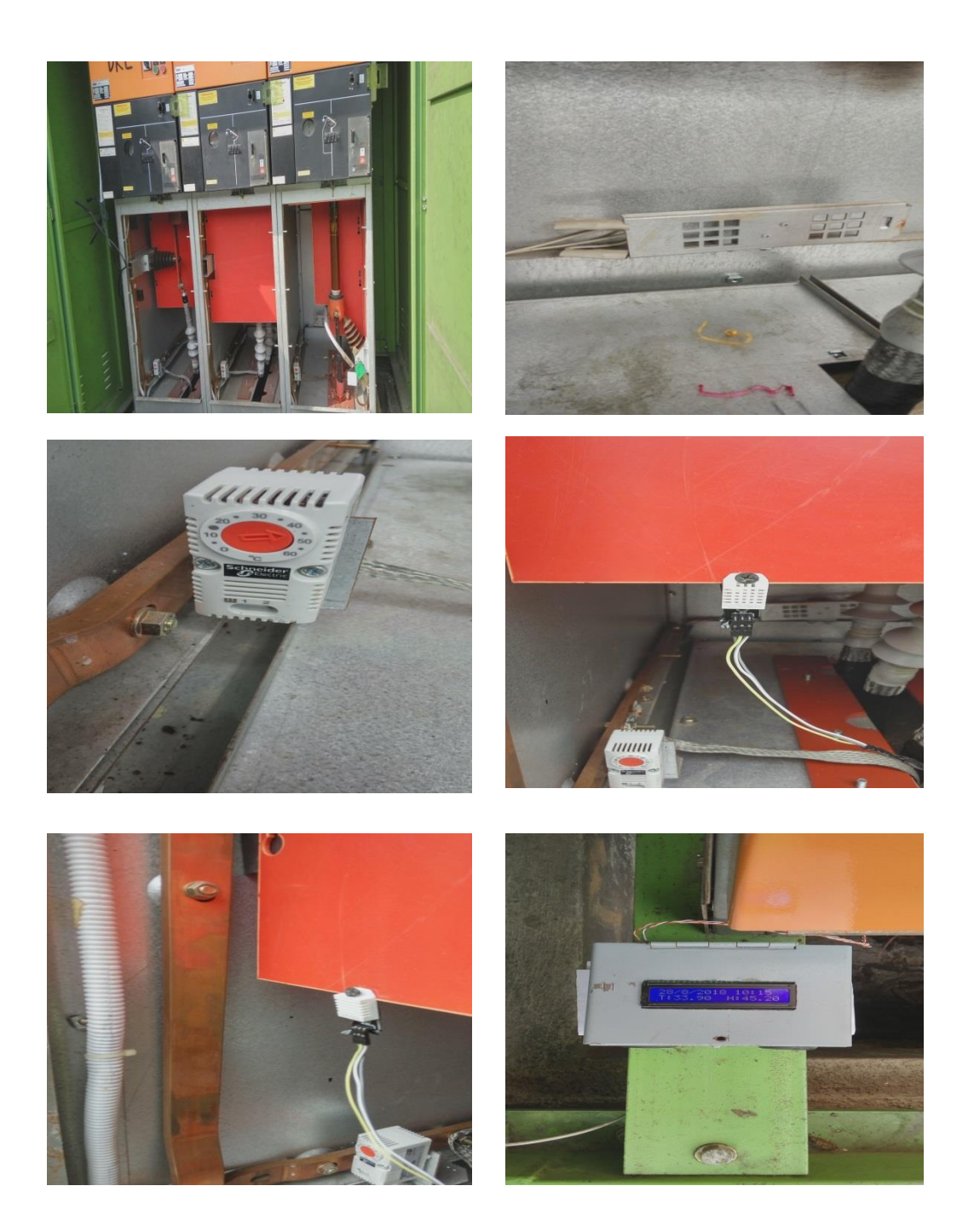

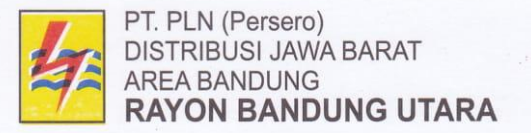

Jalan Ir. H. Juanda No. 183 Bandung - 40135 Telp.: (022) 2508181 (Hunting) - 2504915 Facsimile: (022) 2508351

Web:

#### **SURAT KETERANGAN IZIN PENELITIAN**

Yang bertanda tangan di bawah ini:

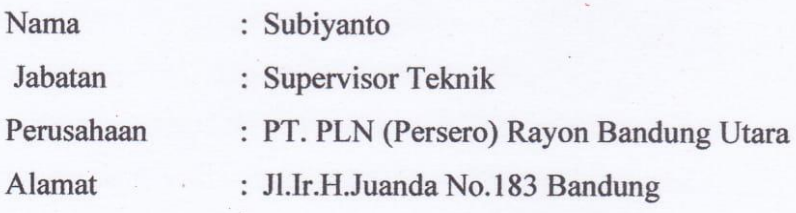

Memberikan izin Penelitian kepada

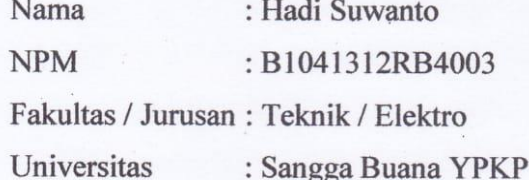

Untuk melakukan penelitian/pengumpulan data dalam rangka penyusunan skripsi berlokasi di PLN Rayon Bandung Utara

Dengan judul:

# PERANCANGAN SISTEM MONITORING KUBIKEL 20KV MENGGUNAKAN NODEMCU ESP8266 BERBASIS WEB DI PLN **RAYON BANDUNG UTARA**

Demikian surat keterangan izin penelitian ini kami berikan kepada yang bersangkutan untuk digunakan seperlunya.

Bandung, 1 Juli 2018

**Supervisor Teknik** 

Subiyanto

# KARTU BIMBINGAN TUGAS AKHIR

# PROGRAM STUDI TEKNIK ELEKTRO

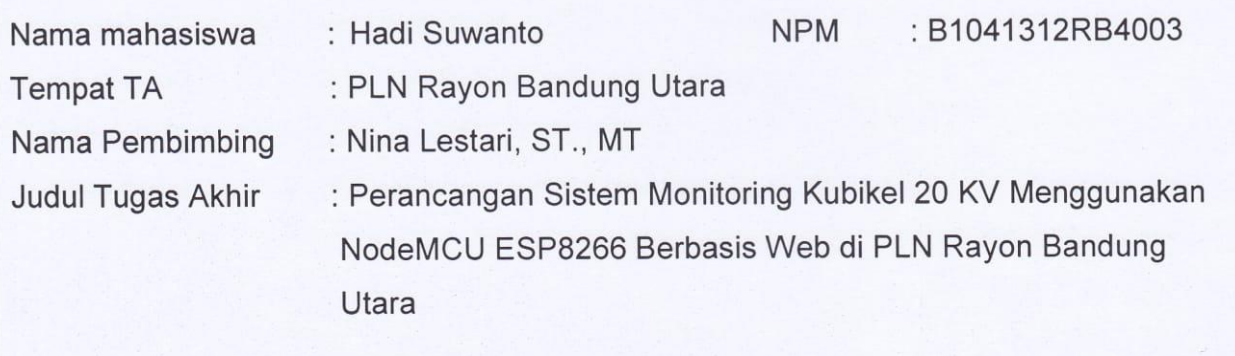

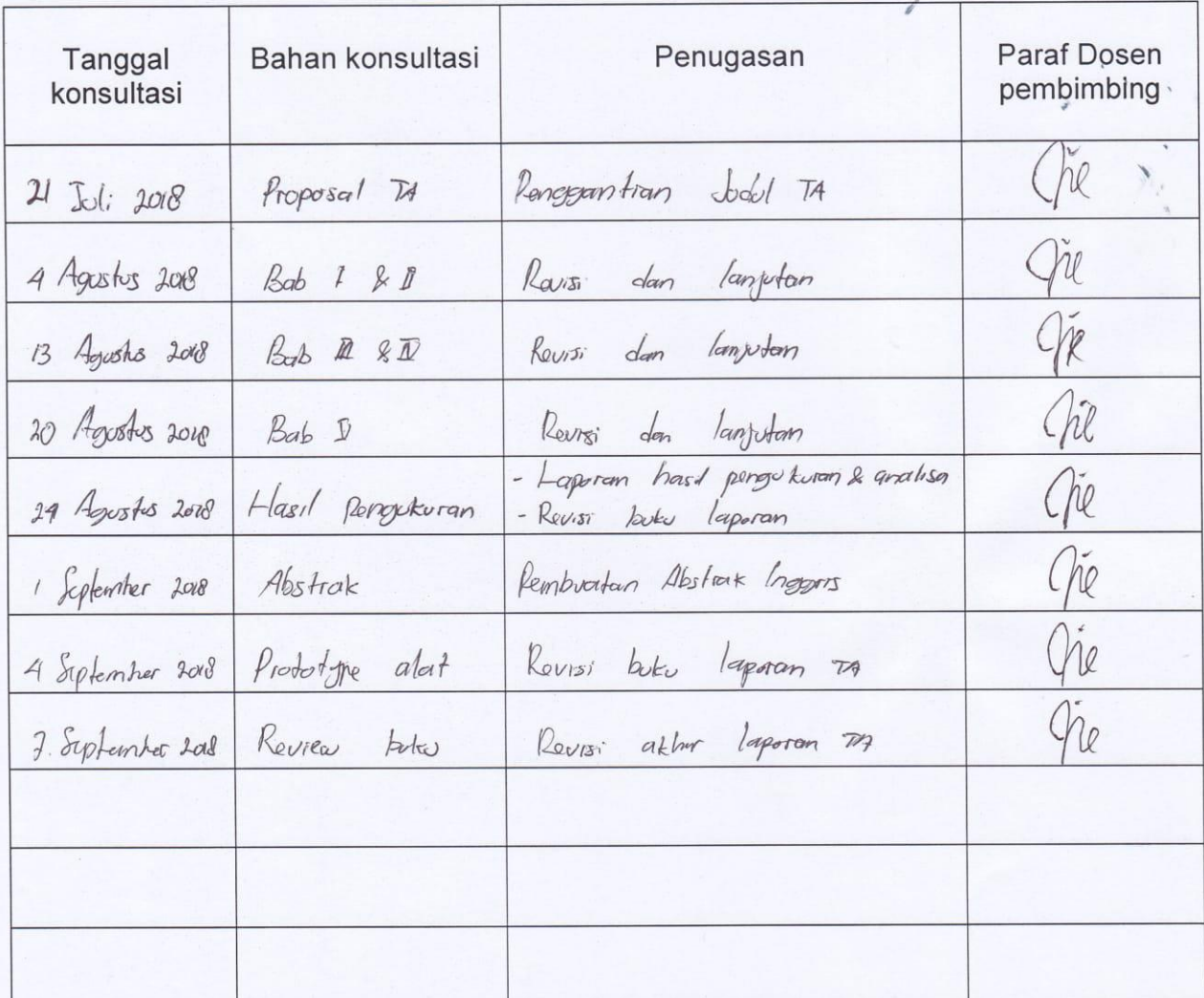

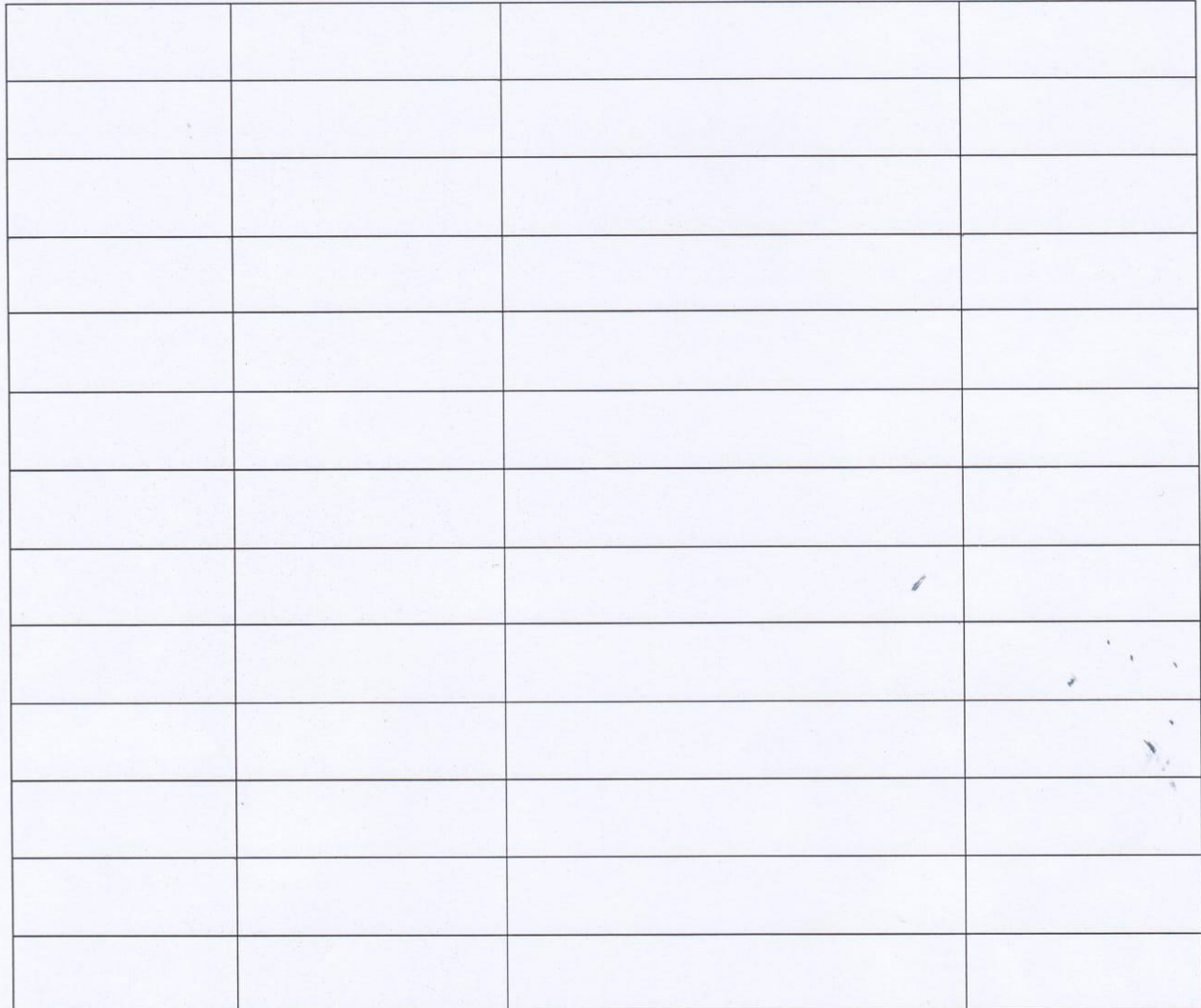

Mengetahui

Ketua Prodi Teknik Elektro

meme

(Ketut Abimanyu M, ST., MT)

Bandung,

2018

Pembimbing

(Nina Lestari, ST., MT)